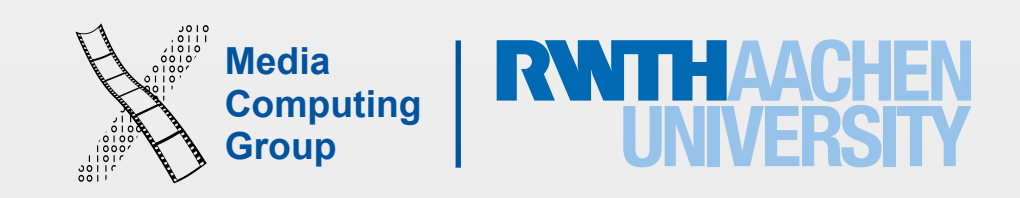

# iPhone Application Programming Lecture 1: Introduction

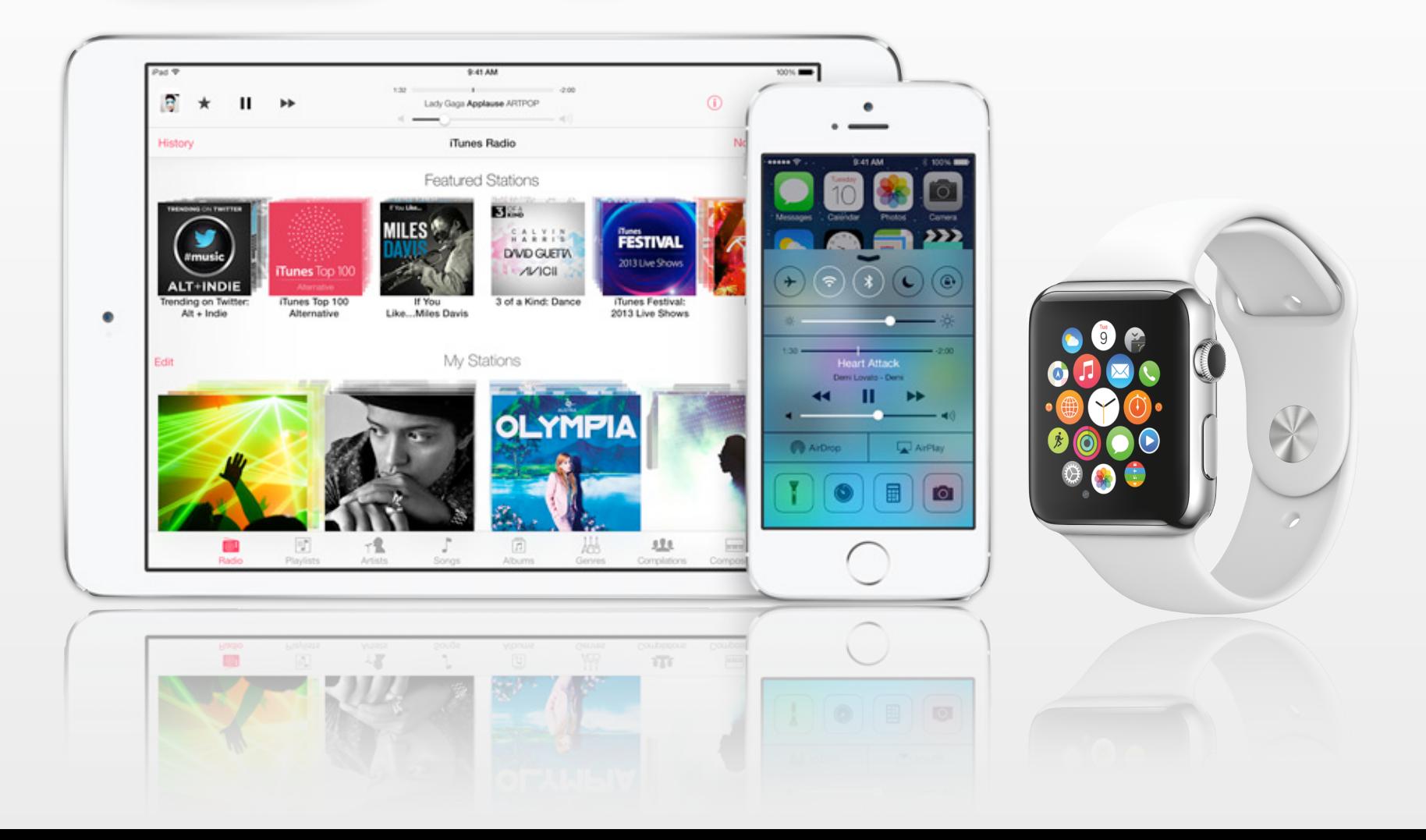

Prof. Dr. Jan Borchers Media Computing Group RWTH Aachen University

Winter Semester 2015/2016

<http://hci.rwth-aachen.de/iphone>

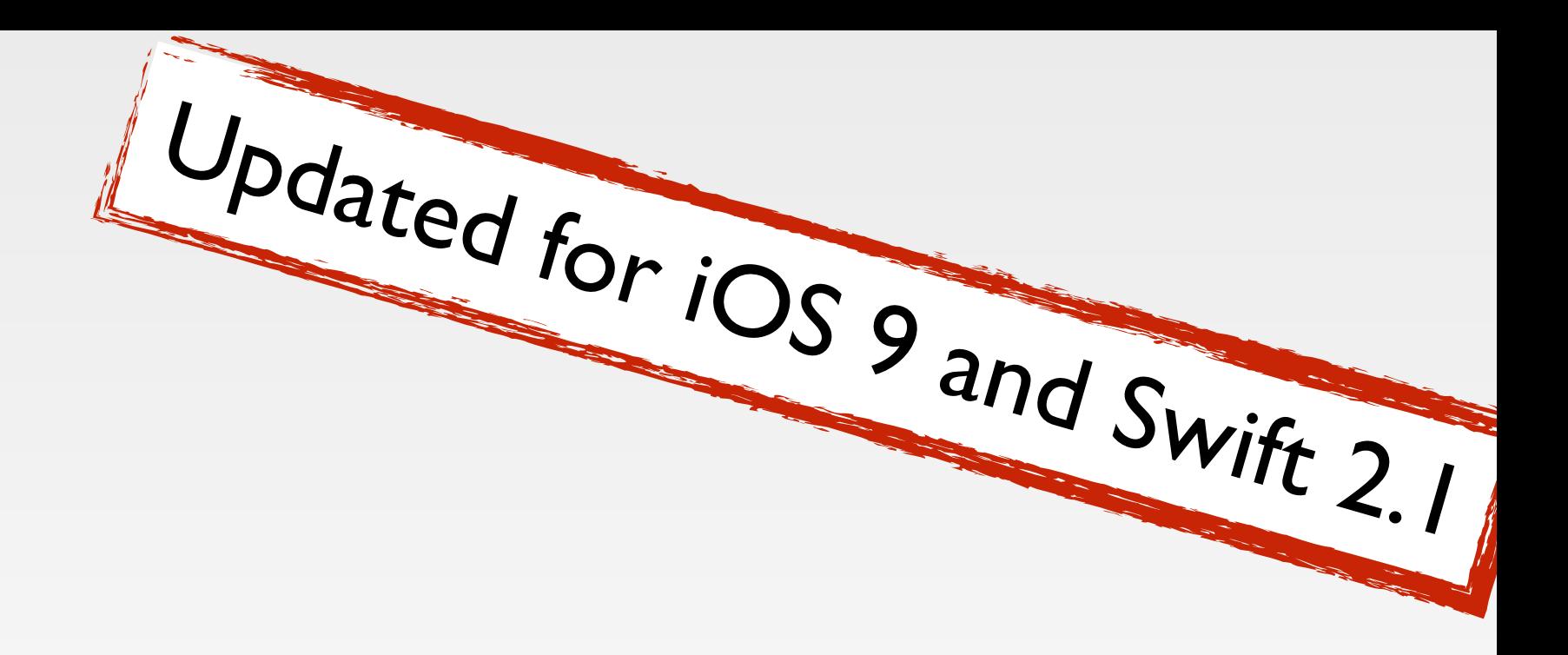

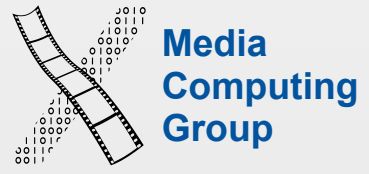

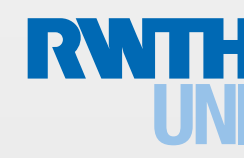

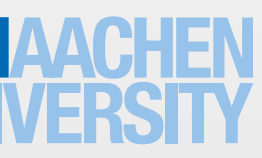

## iPhone Programming Team

- Prof. Jan Borchers
- Nur Al-huda Hamdan
	- [hamdan@cs.rwth-aachen.de](mailto:voelker@cs.rwth-aachen.de?subject=)
- Specialized topics presenters

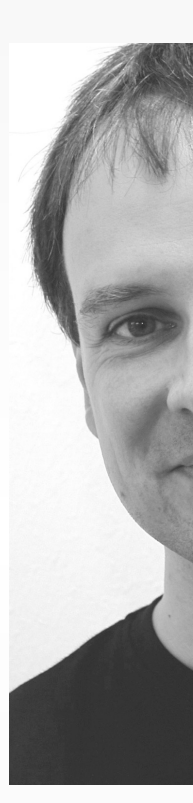

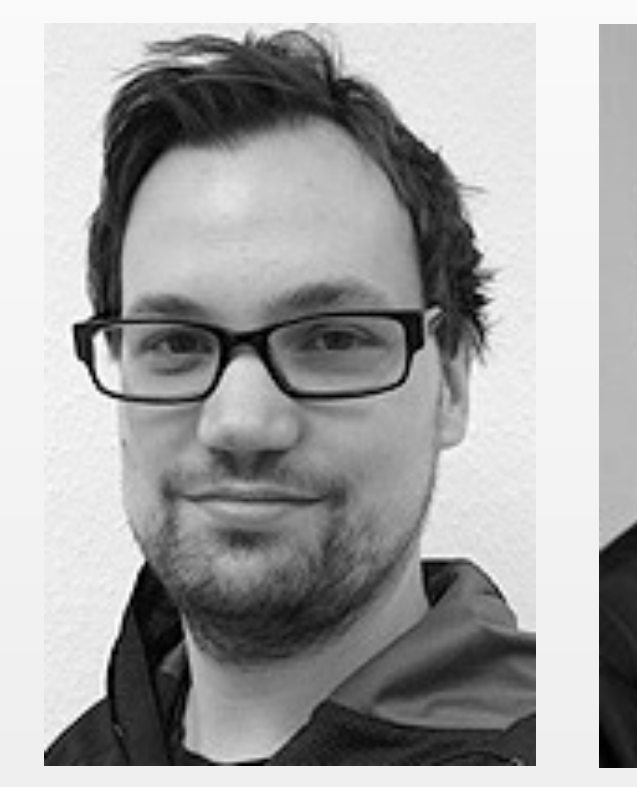

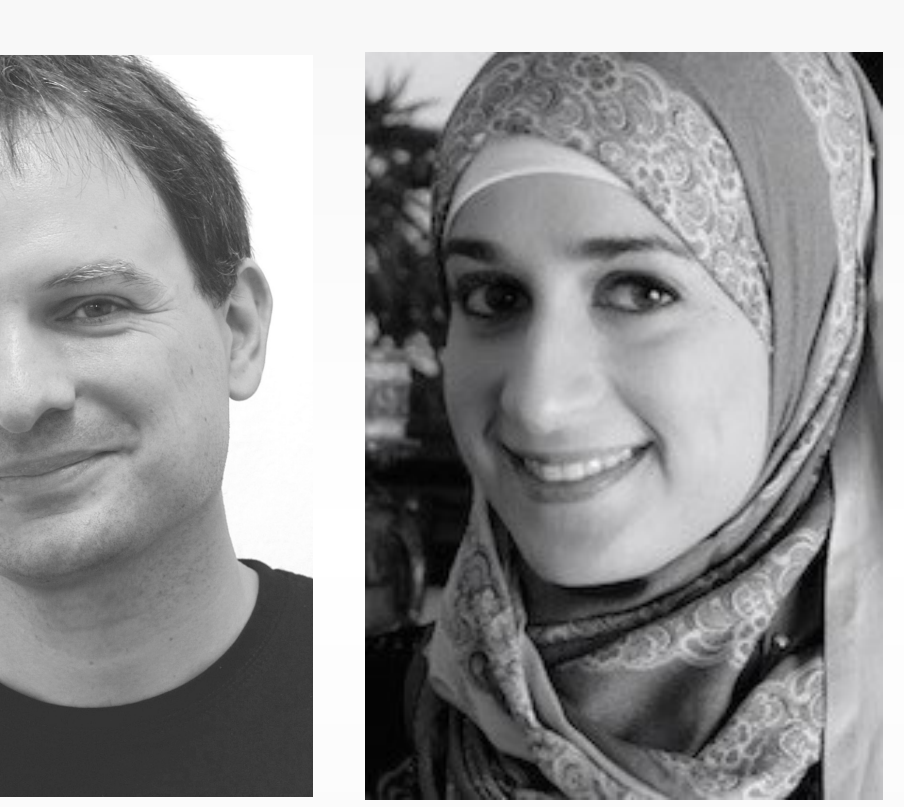

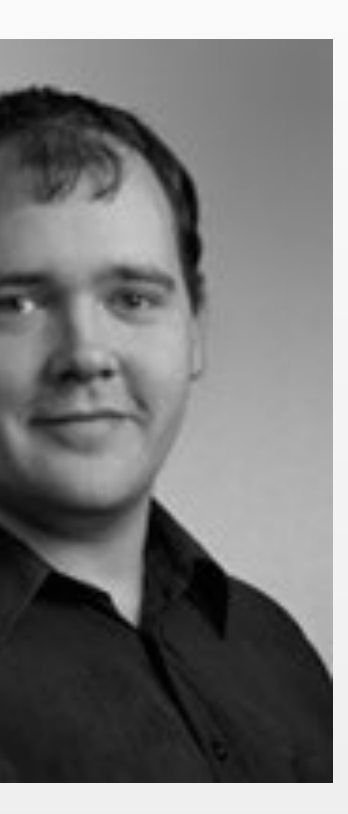

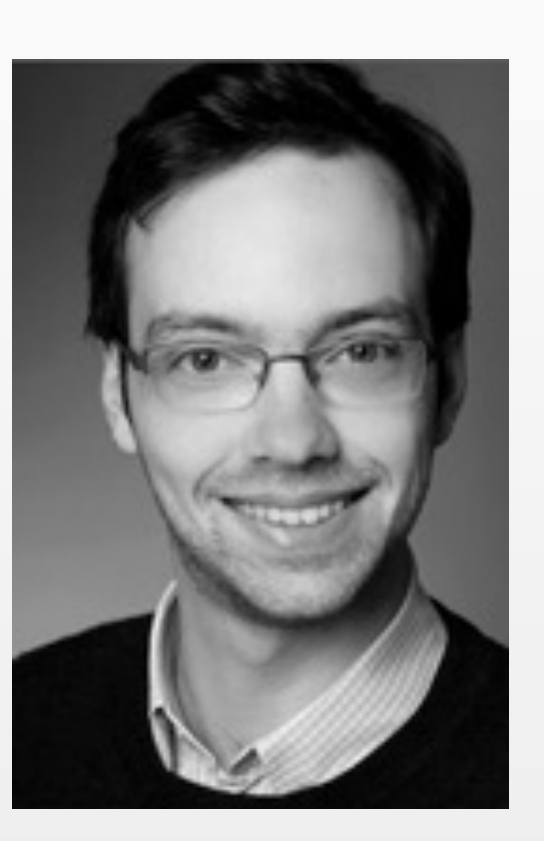

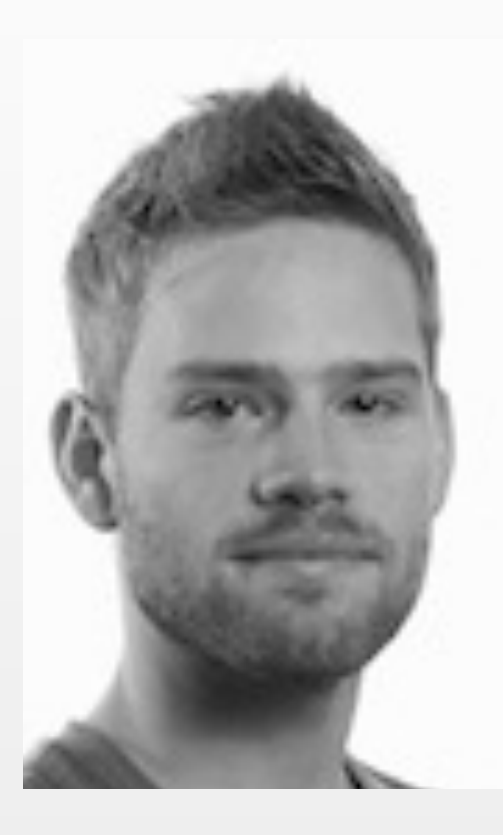

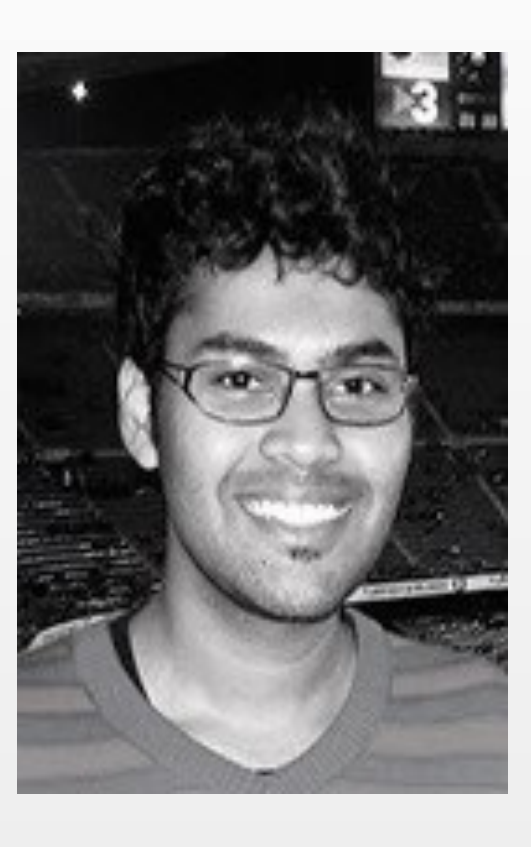

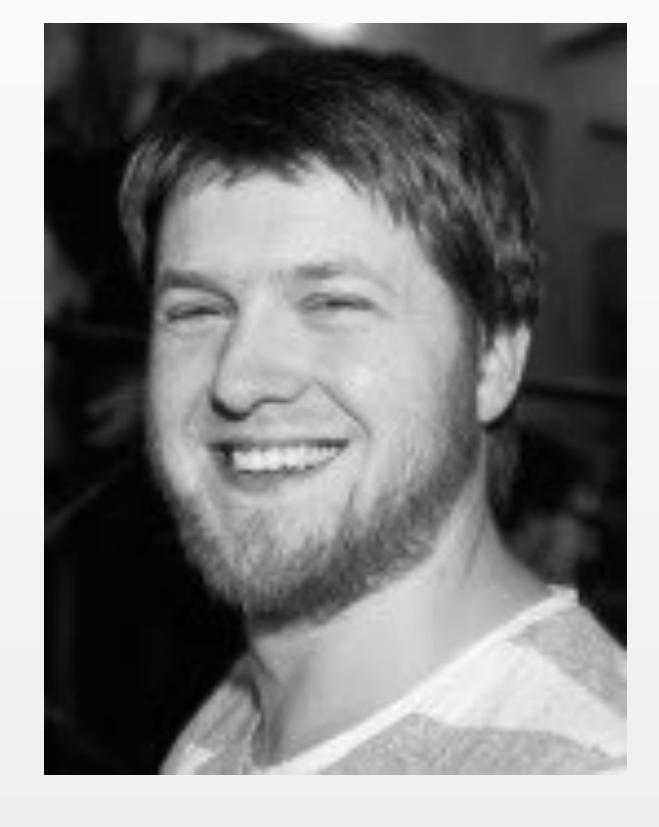

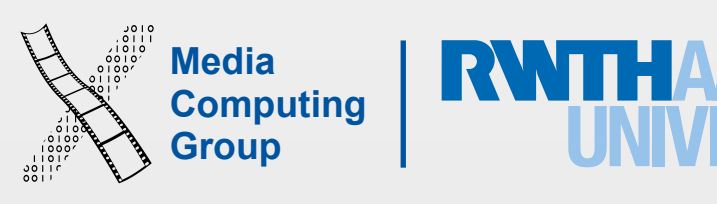

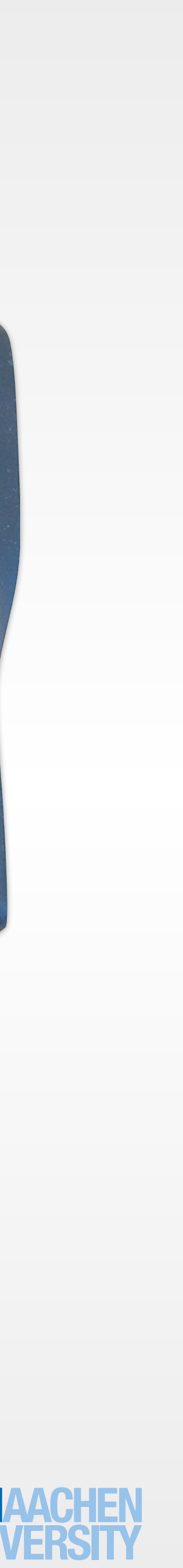

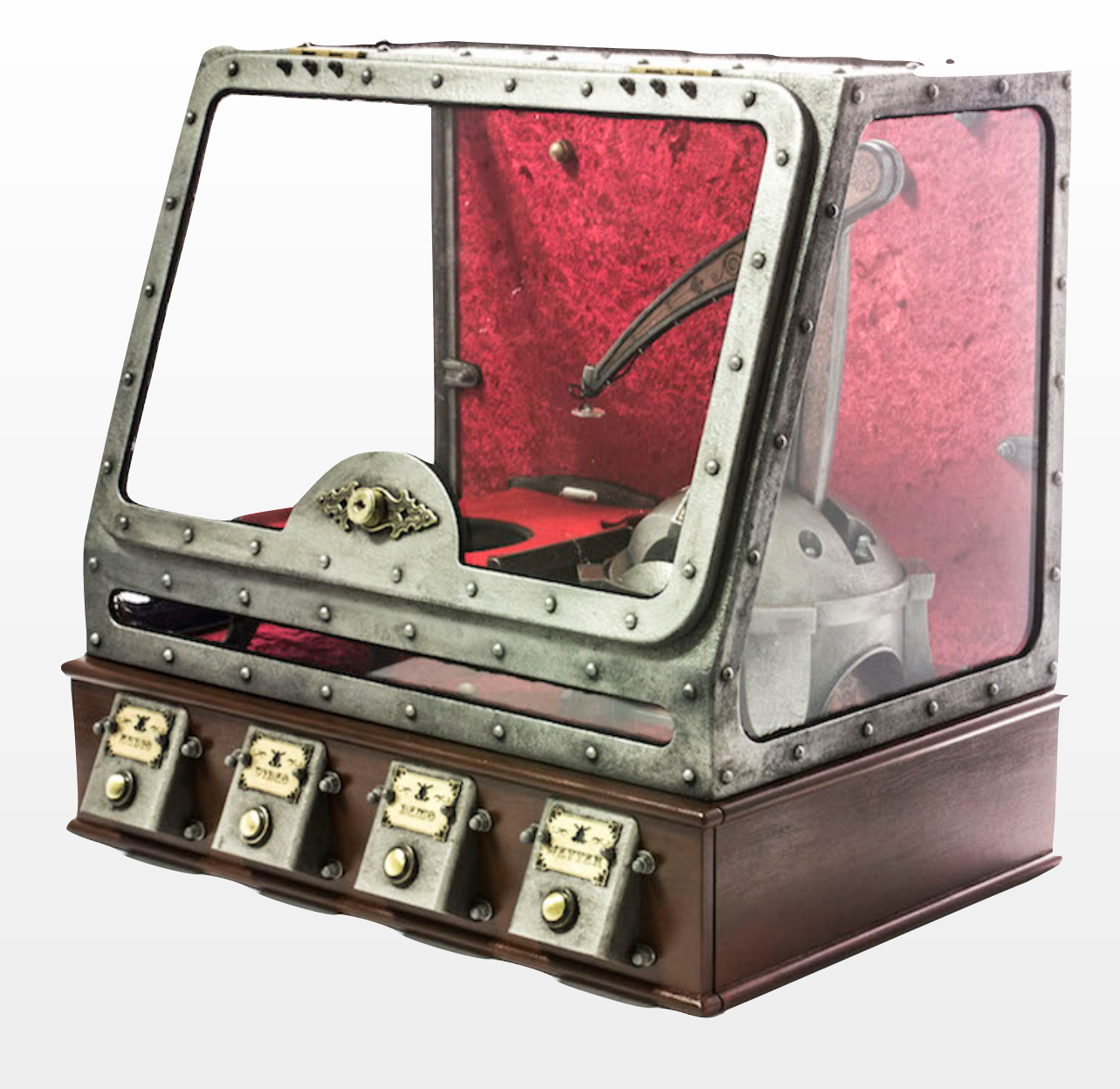

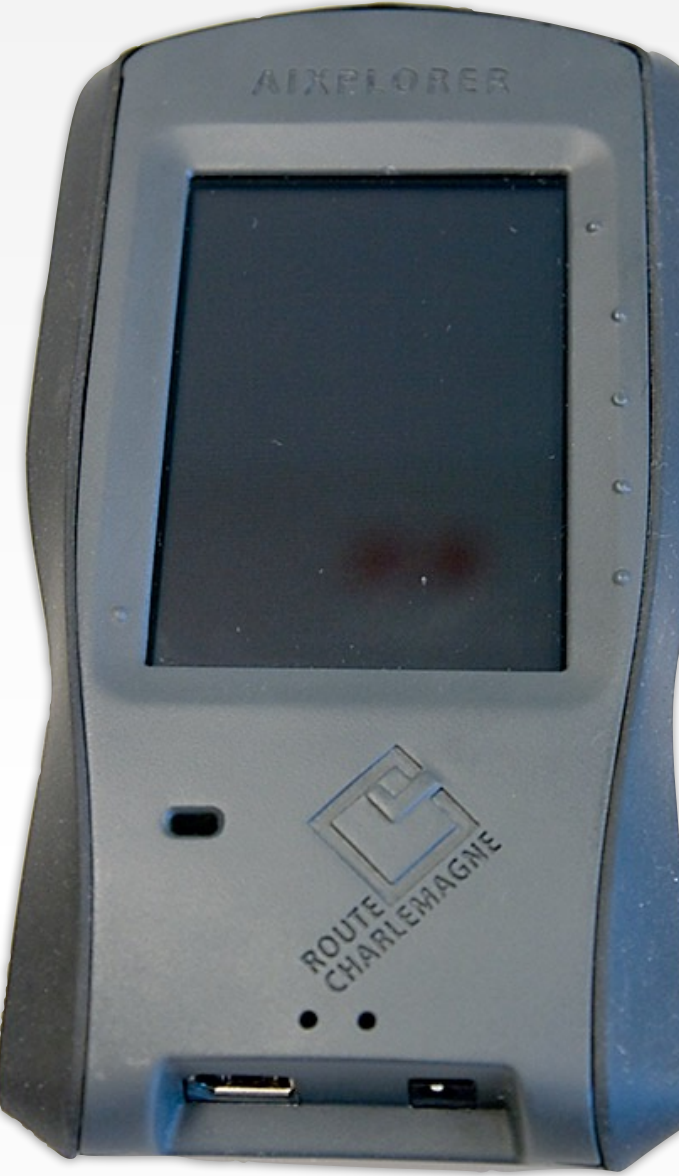

## Our Projects with iOS

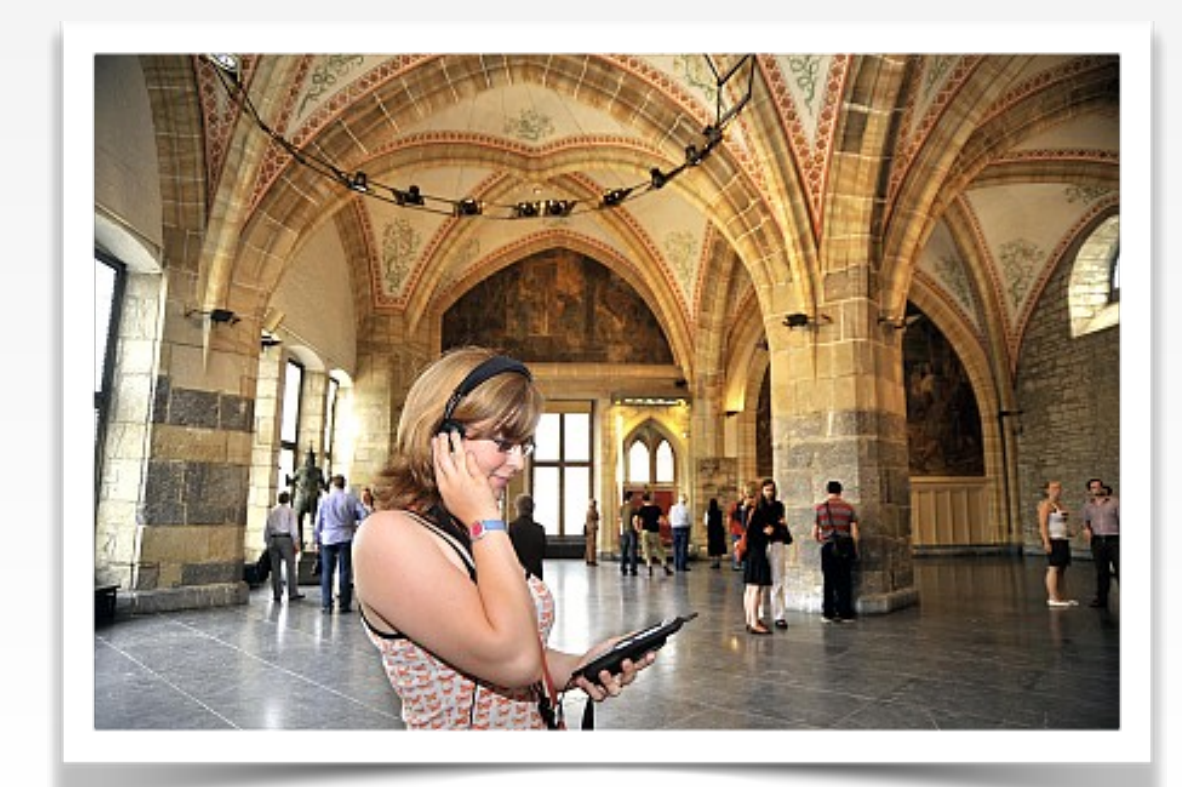

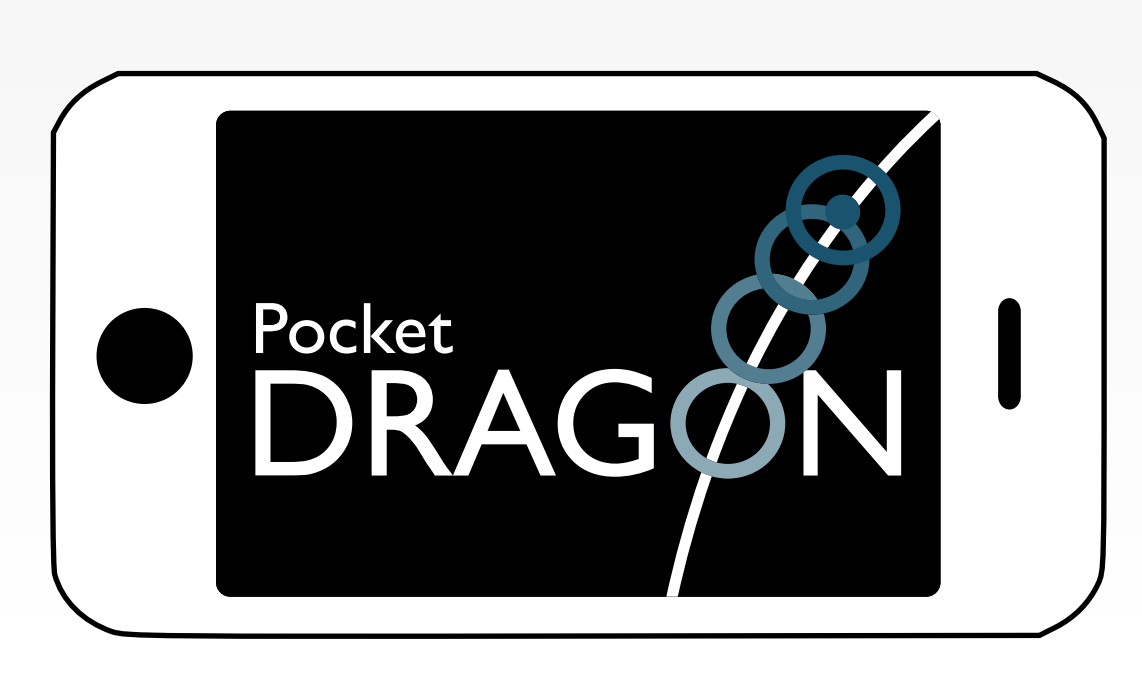

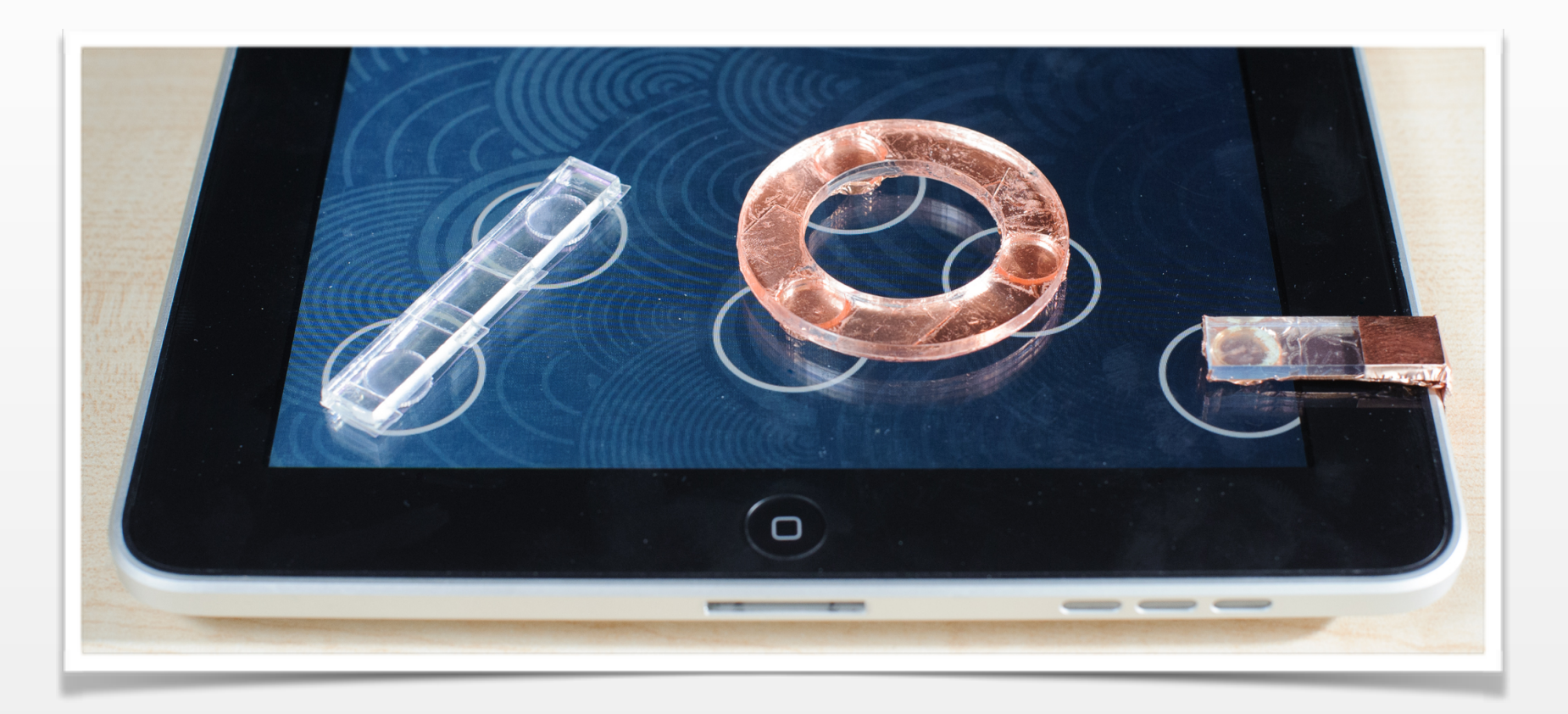

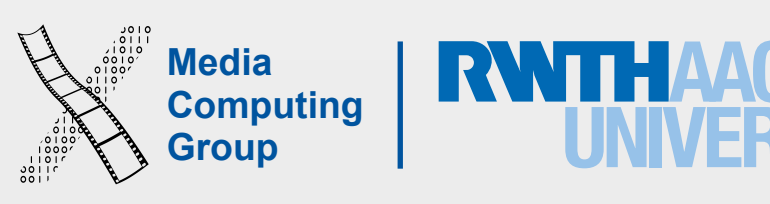

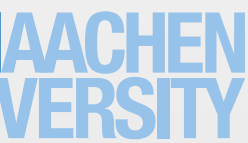

## We Are in the App Store

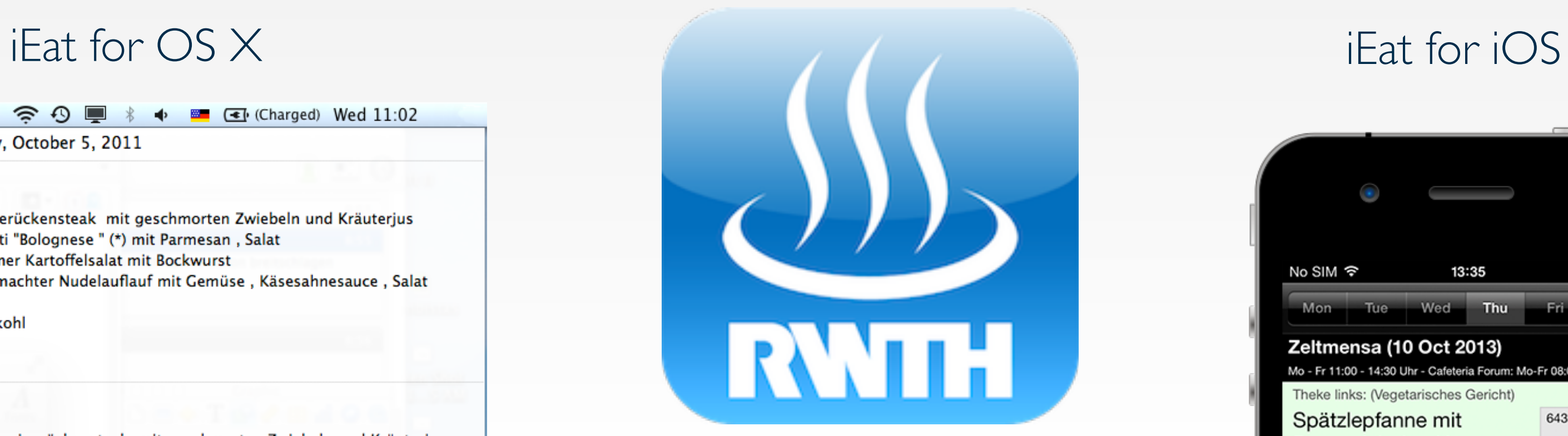

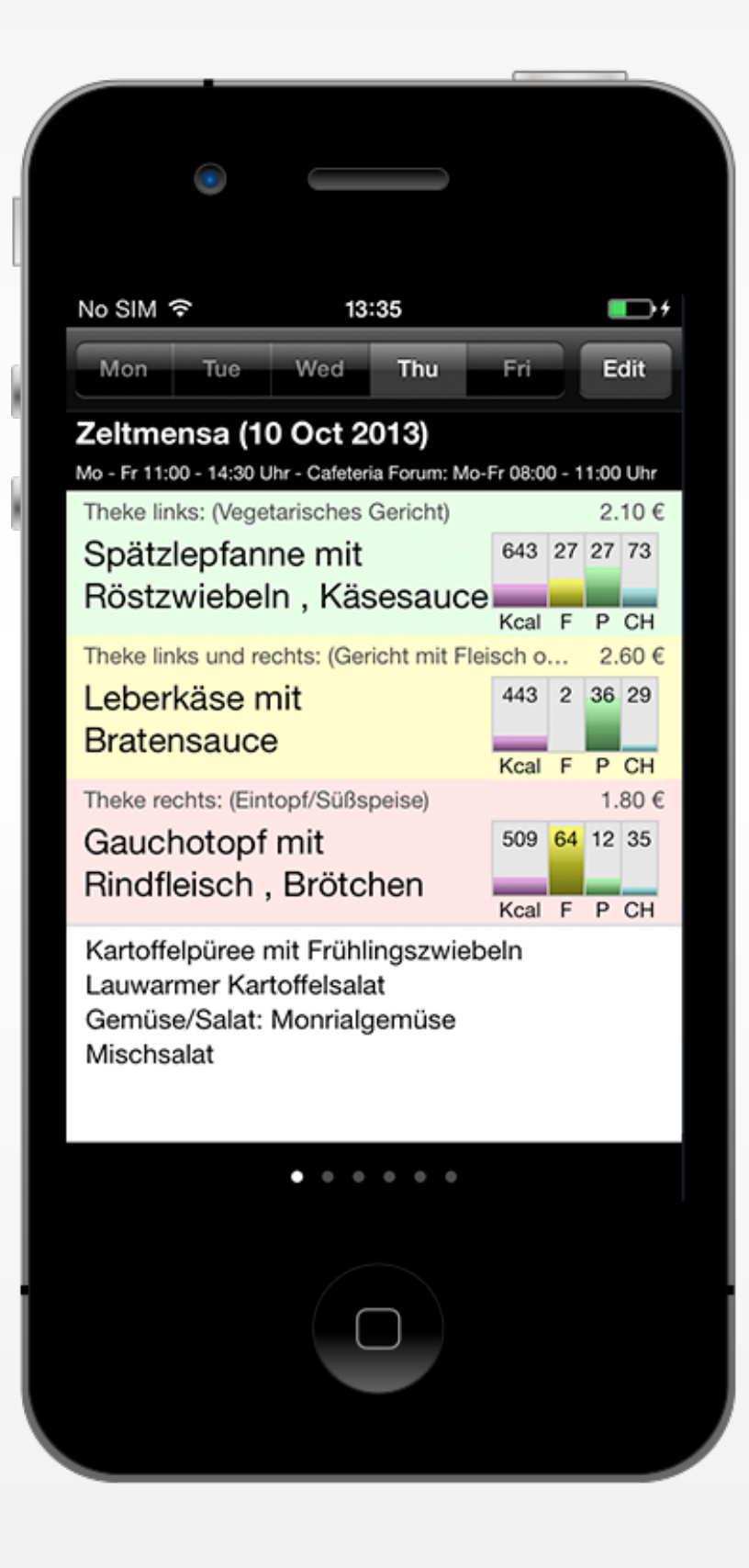

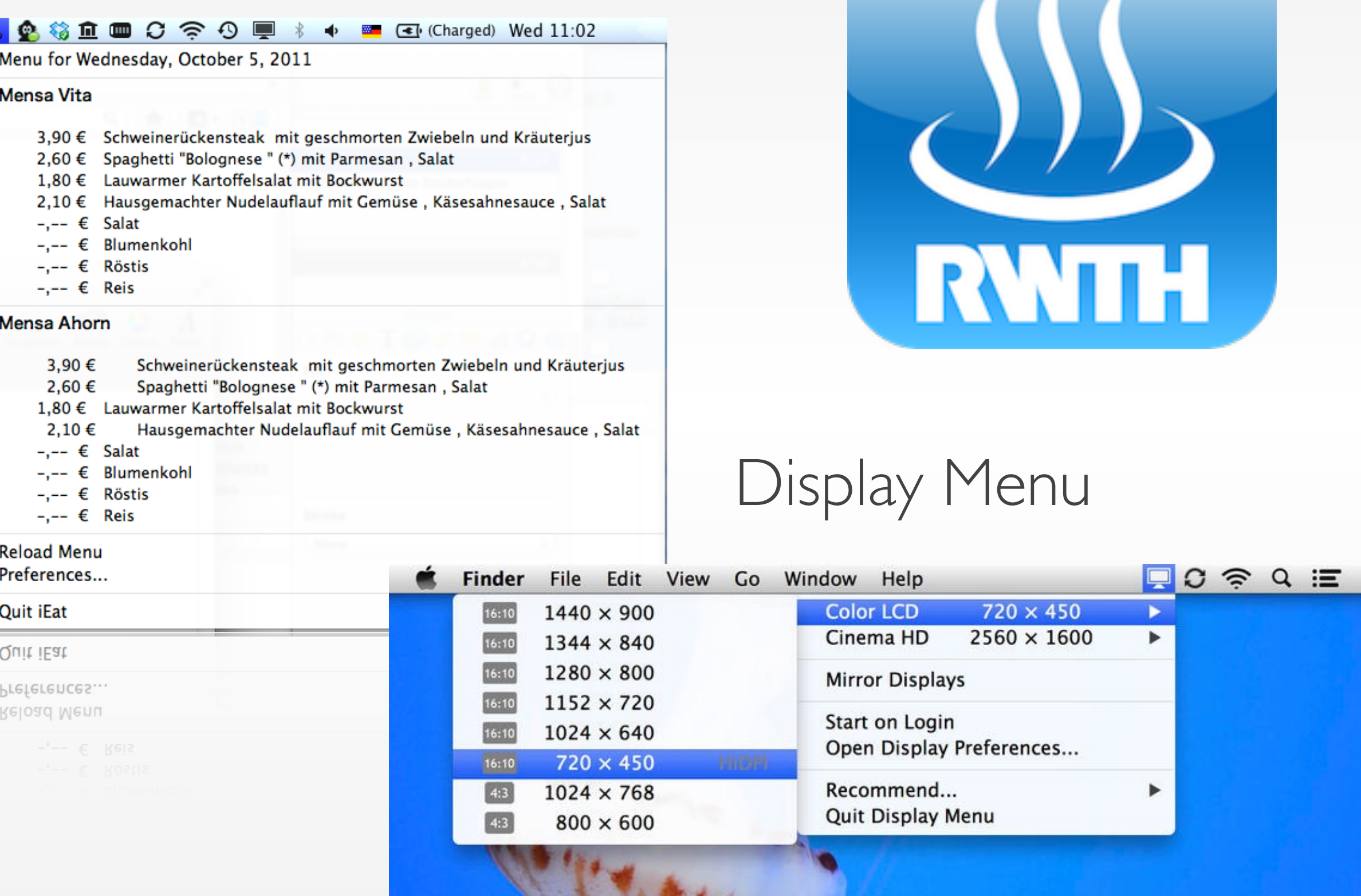

Si Peter

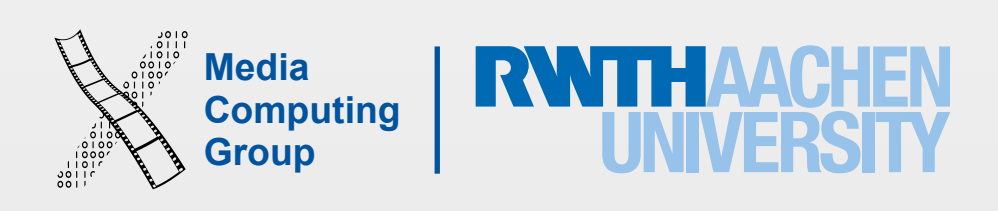

- Understand the differences between desktop and mobile development
- Look at a software framework designed from scratch
- Illustrate how established software engineering patterns are applied in the real world

#### Class Goals

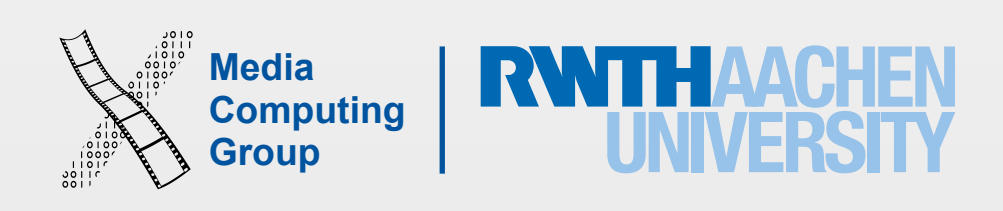

- Mobile application design principles
- Swift 2.1
- iOS development basics
- View controllers & dialogs
- Rendering
- Input techniques

## Class Topics

- Location & maps
- Audio
- Networking
- Data persistence
- Integration

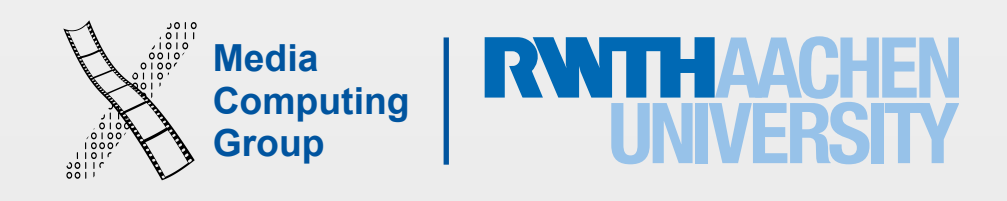

- Lecture
	- Tue. 9:15–11:45, room 2222
	- Reading assignments
- Lab (16 spots)
	- Mon. 14:15–15:45, room 2222
	- Programming assignments
	- Final project with presentation (09.02.16)
- Final exam: 19.02.16, 10:00–12:00, room 2222

### Administrative Stuff

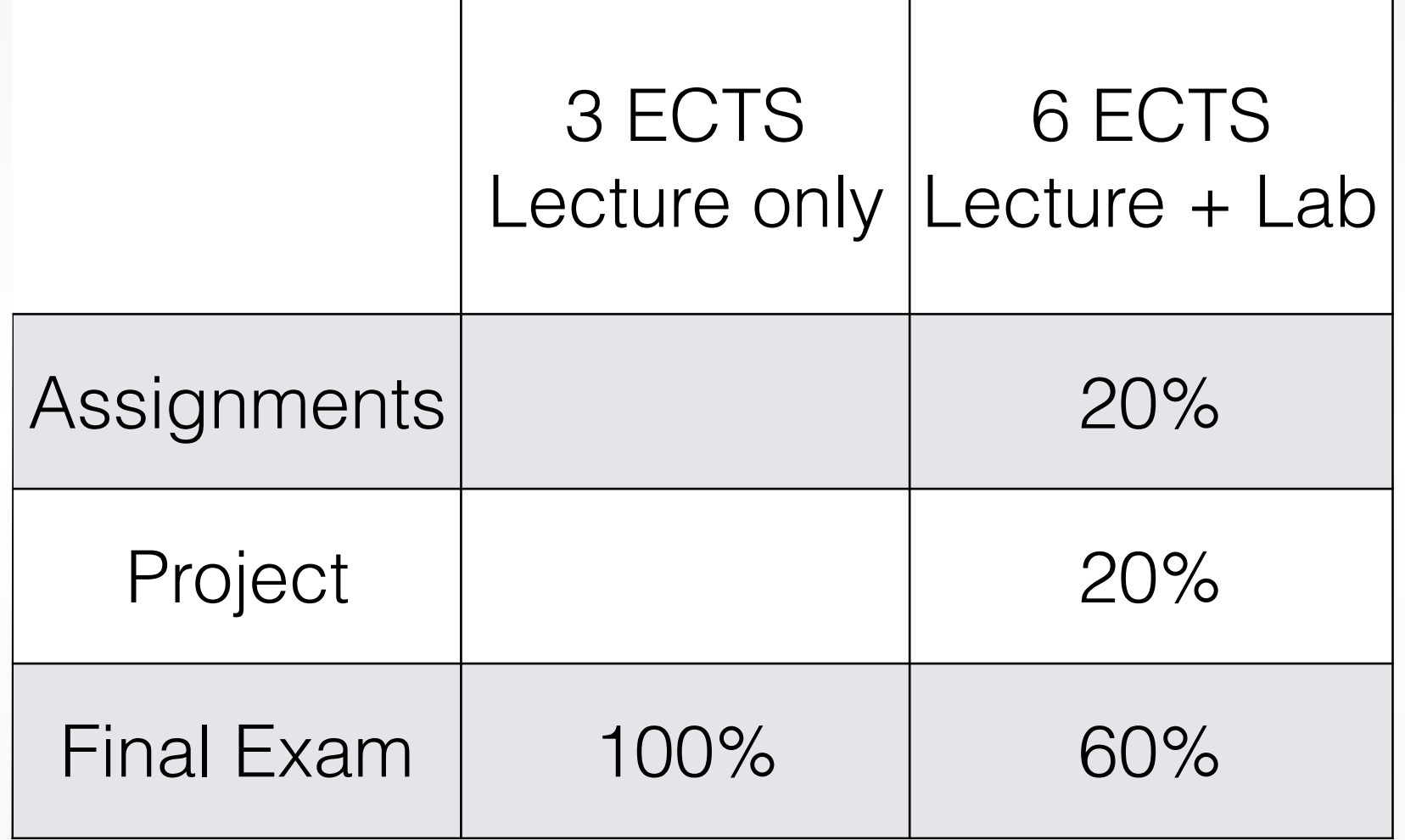

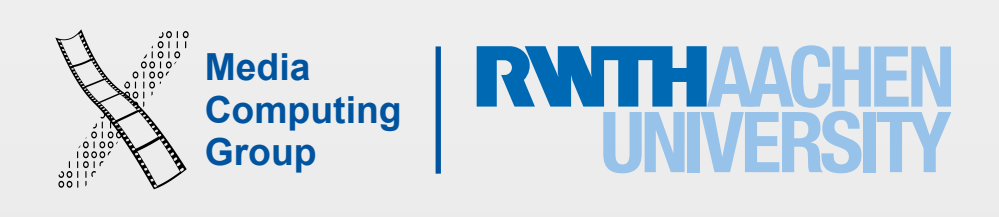

- OOP experience
- No Mac required
	- We will supply Macs & iPhones/iPods for the lab
- You must register for this course in CAMPUS
	- Register for exam before 20.11.15 (no exceptions)
- Lab: You already received the list of accepted students

### Requirements

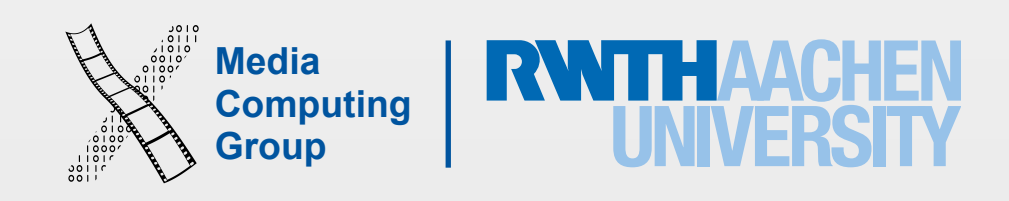

- RWTH is a member of the iPhone Developer University Program
- - Free provisioning in Xcode 7

• Free on-device development for you throughout the semester (without restrictions)

## iPhone Developer University Program

#### All slides and lecture videos will be available on iTunesU

http://hci.rwth-aachen.de/iphone

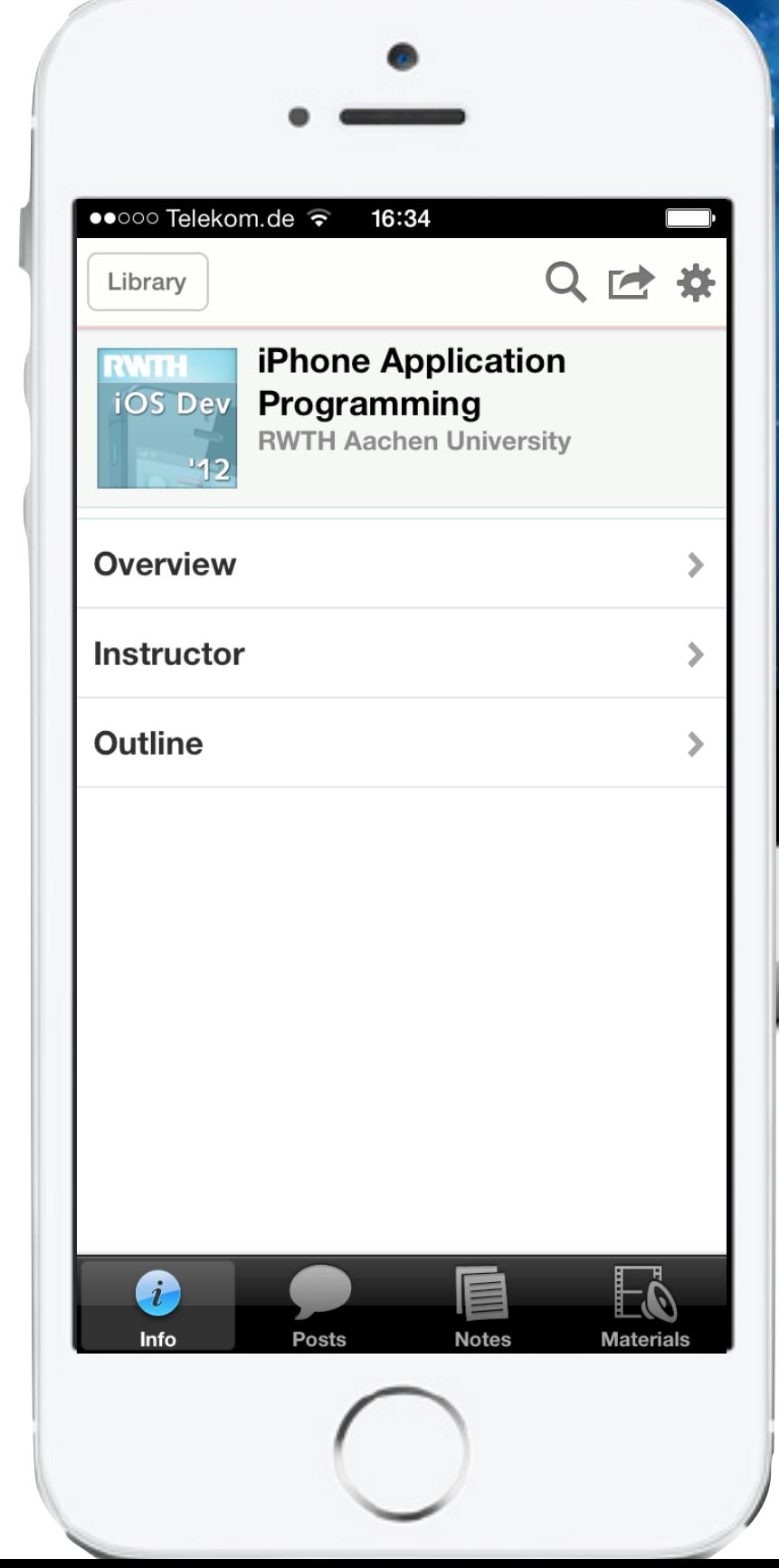

٠

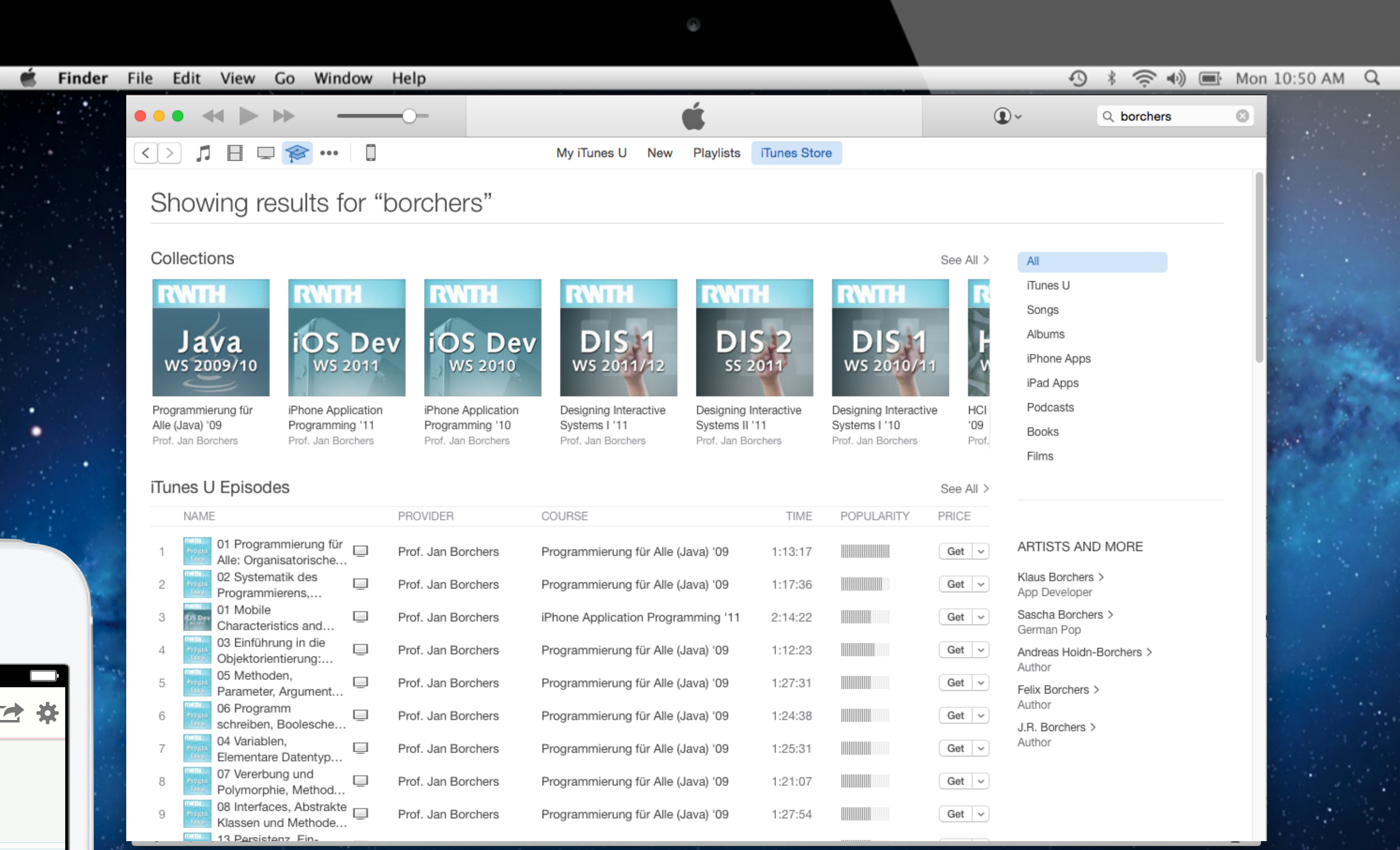

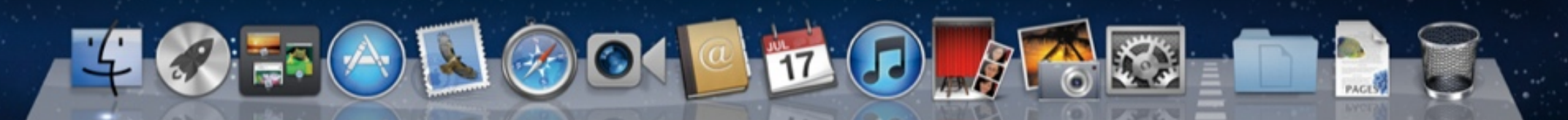

MacBook Pro

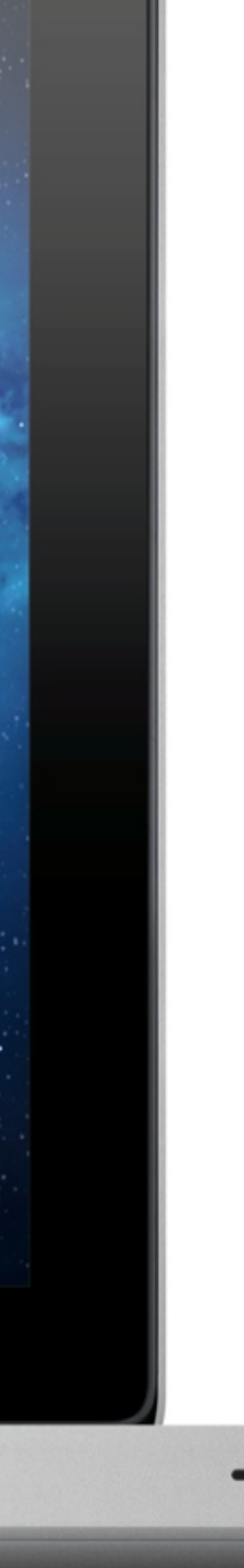

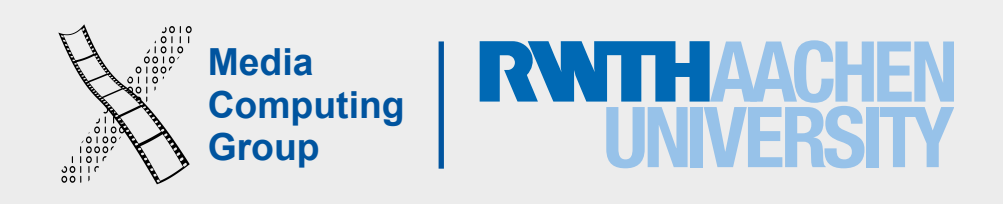

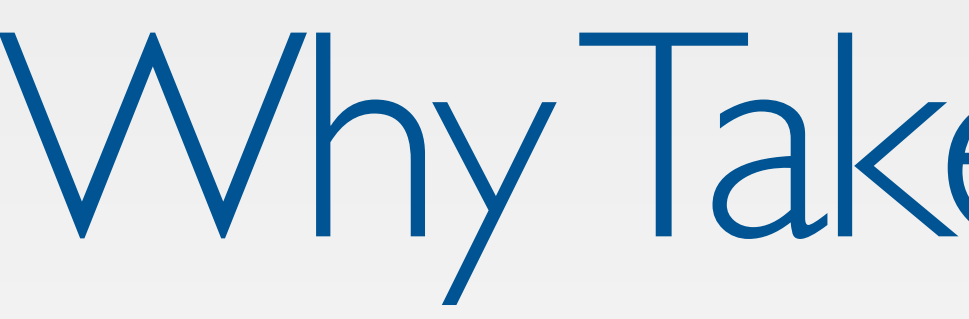

- We know HCI, OS X, and iOS
	- Projects, publications, AATCe
- High iTunes U ranking
- Updated to latest iOS 9
- Updated to Swift 2.1

### Why Take This Class?

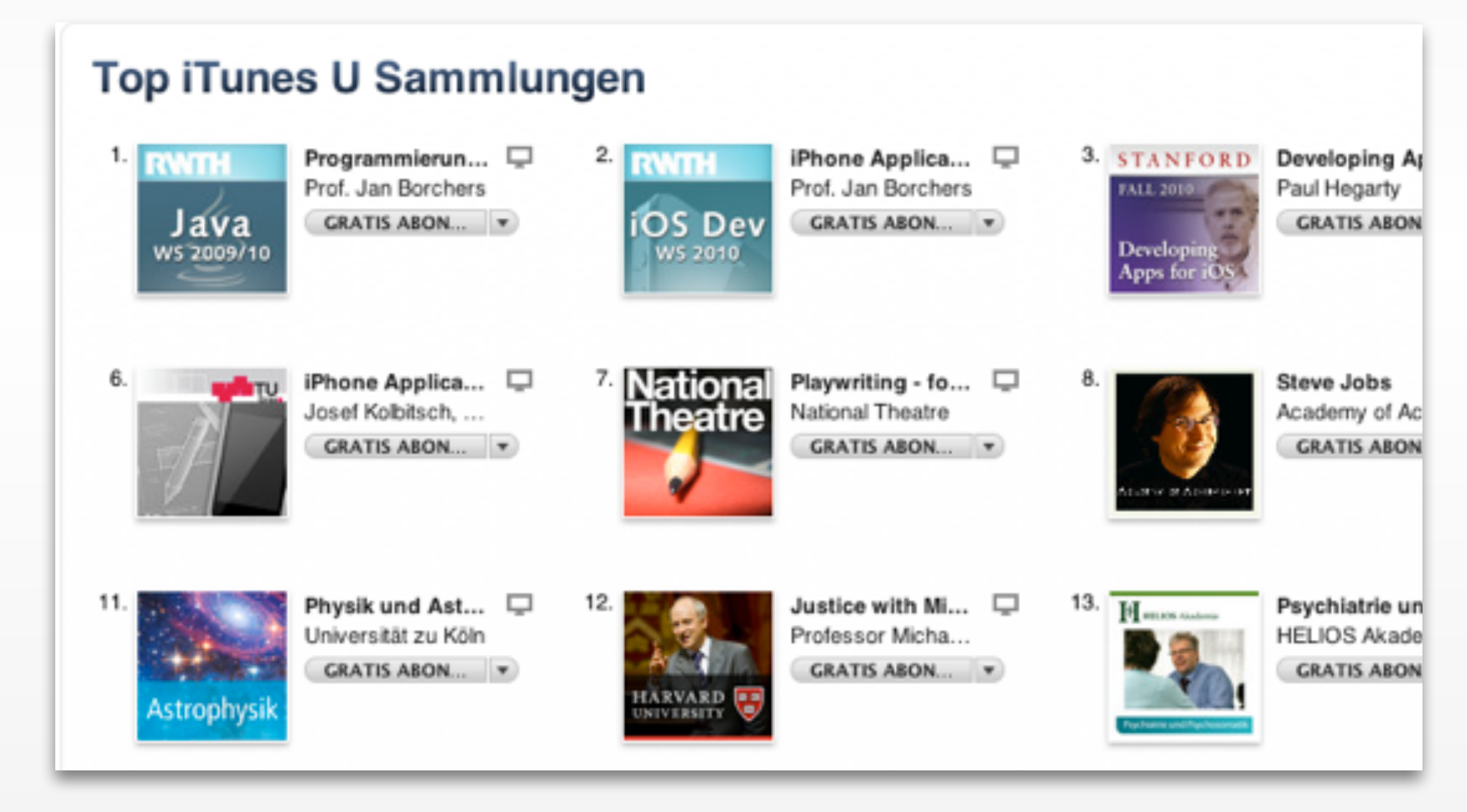

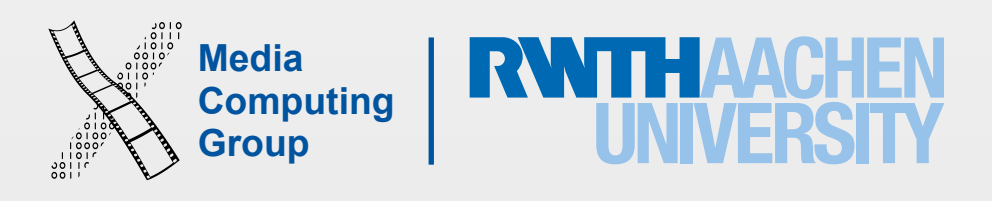

## Developing for Mobile Platforms

iPhone Application Programming 12

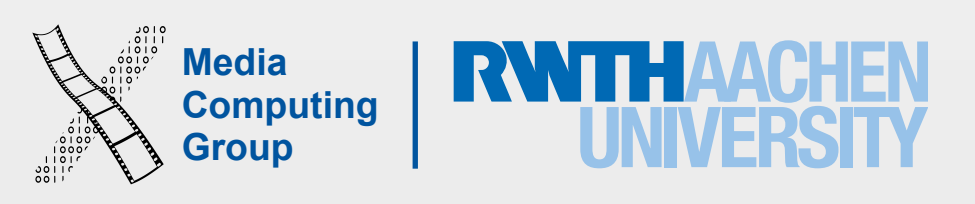

iPhone Application Programming 13

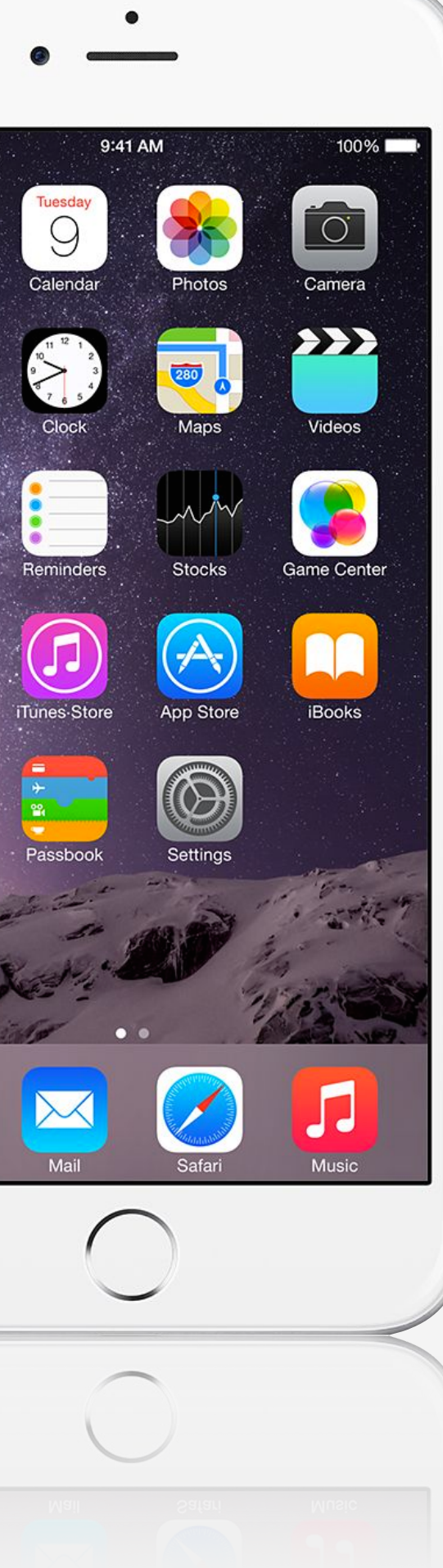

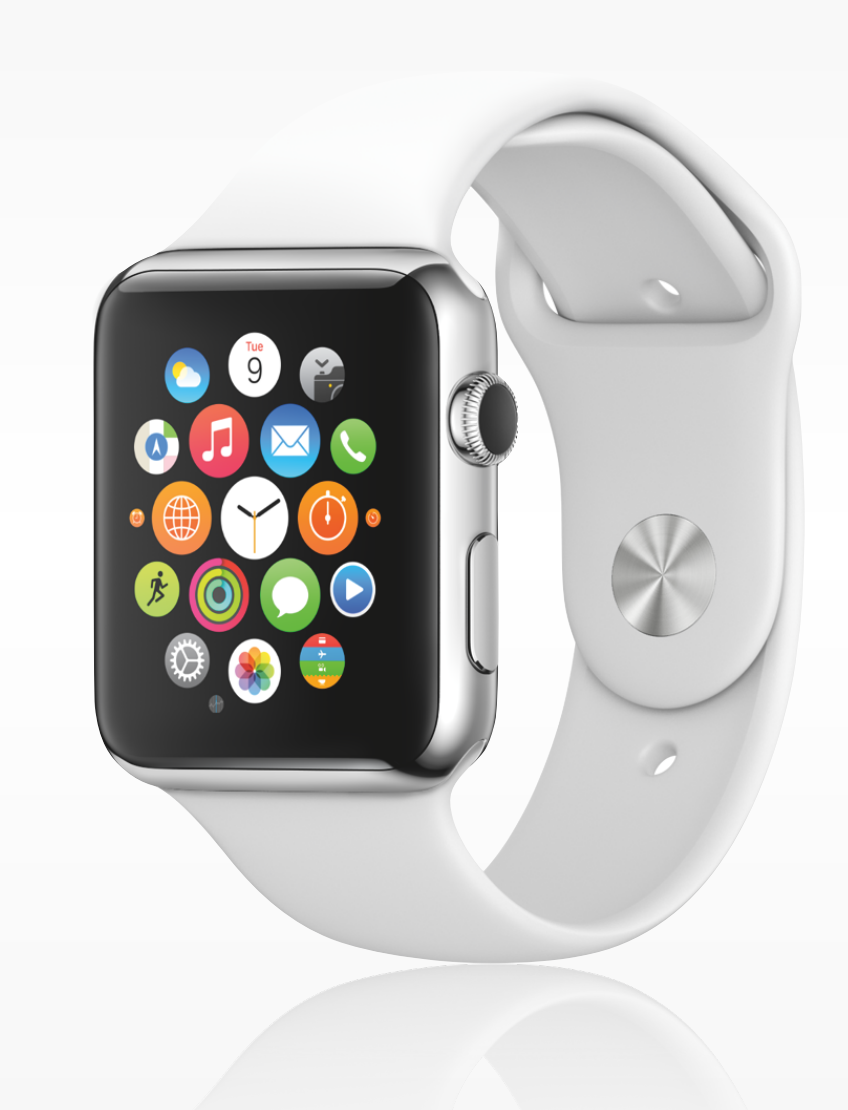

## The iOS Family

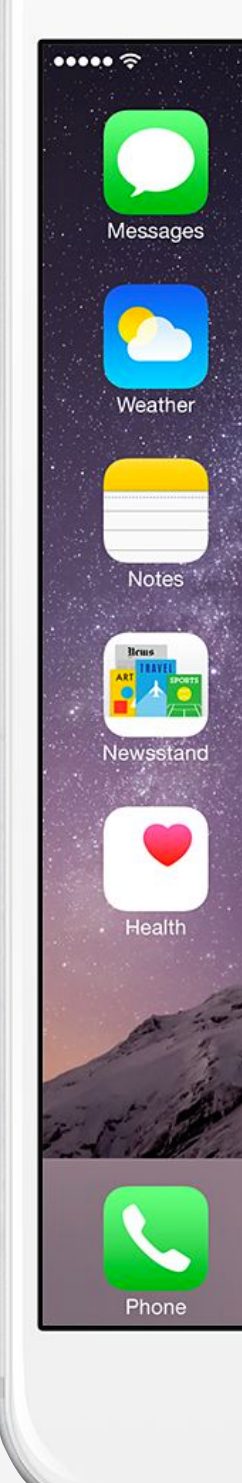

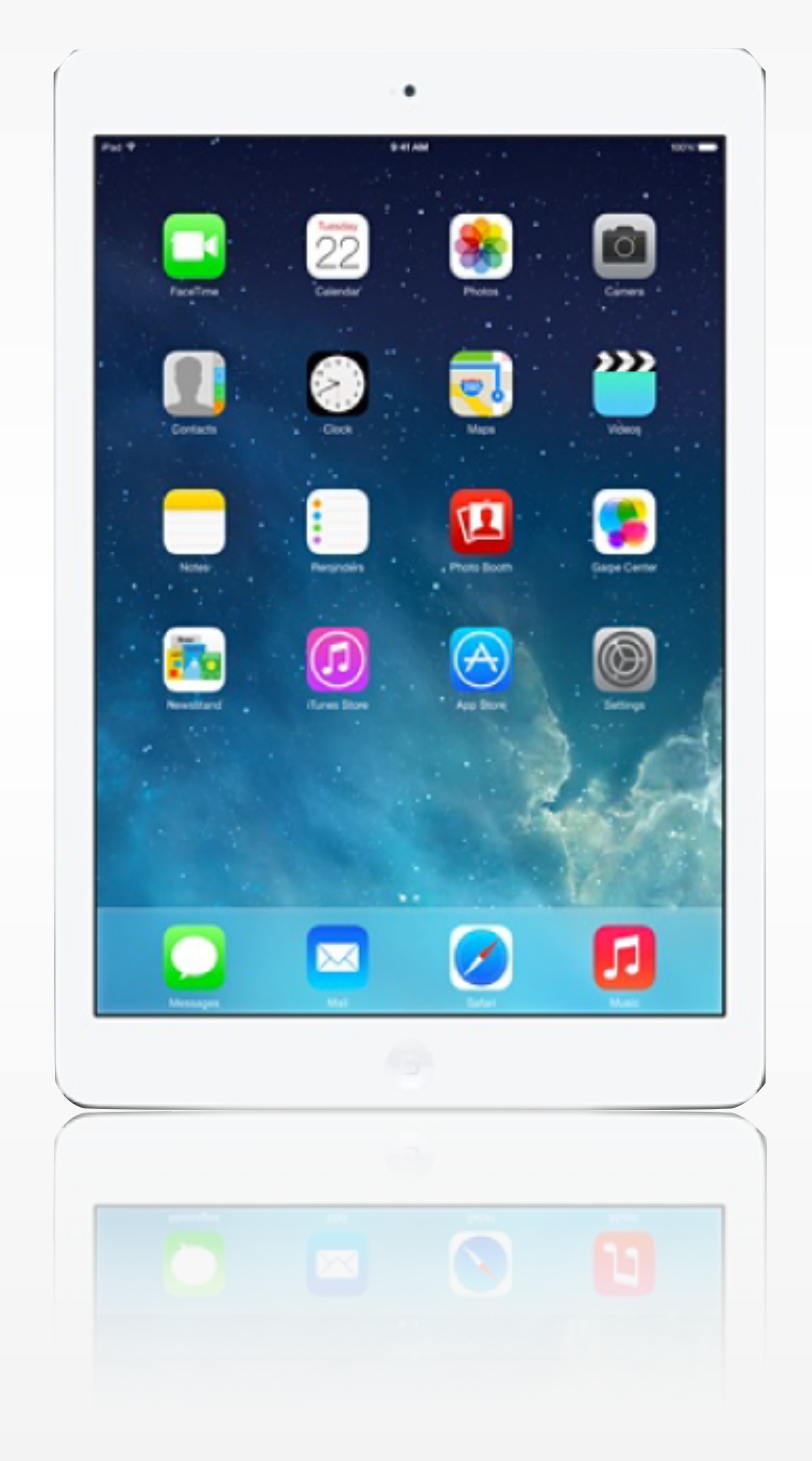

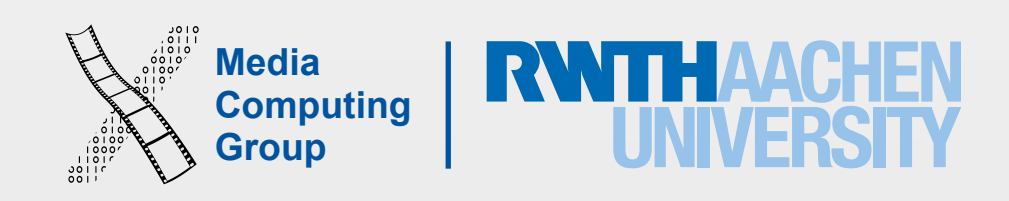

- Screen size is compact
- Memory is limited
- Users interact with one screen at a time
- Users interact with one application at a time (iPad is changing that)
- Onscreen help is minimal
- Context is key: task focus, attention split, peripheral use, movement, interaction time

### Mobile Device Characteristics

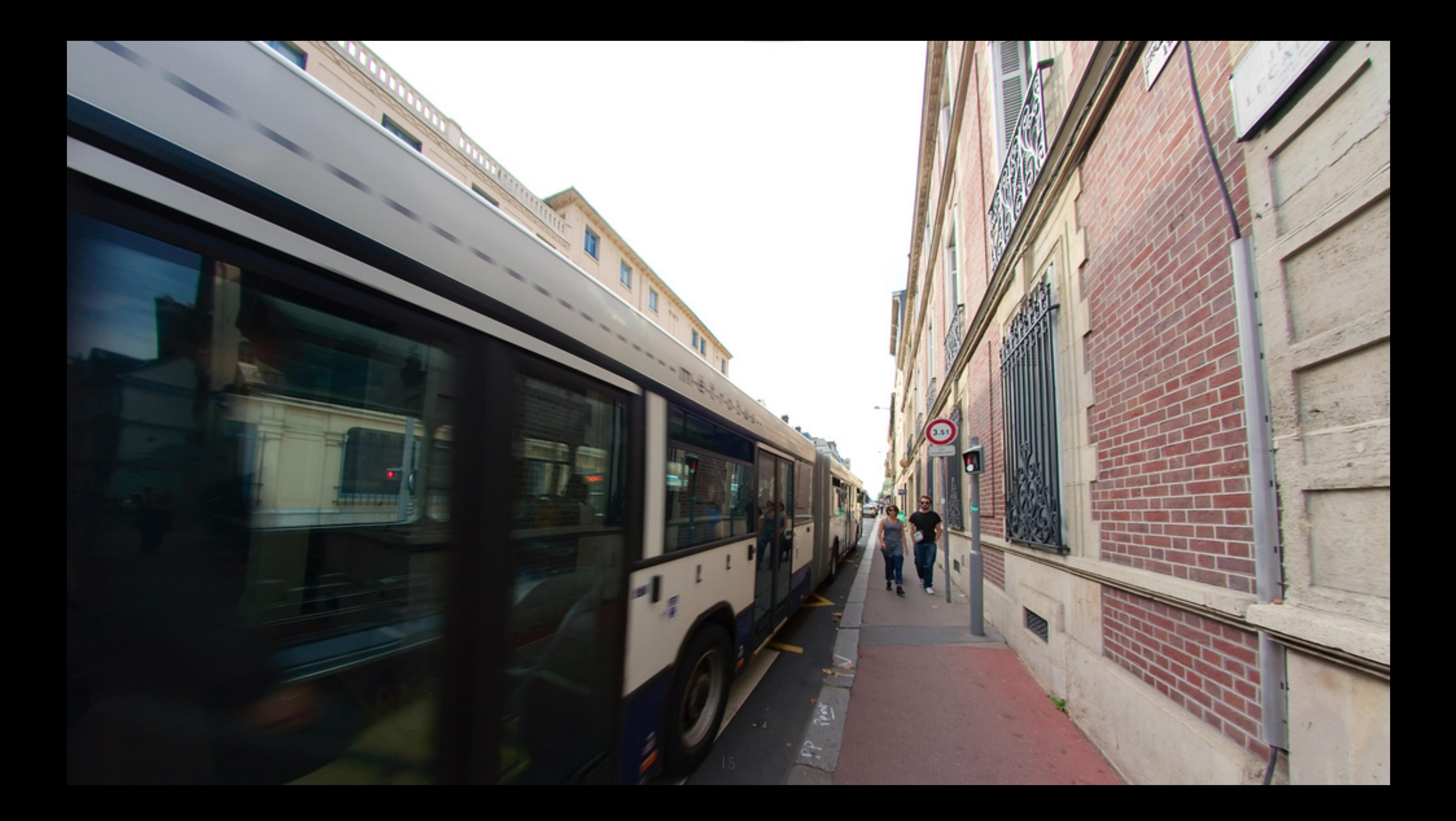

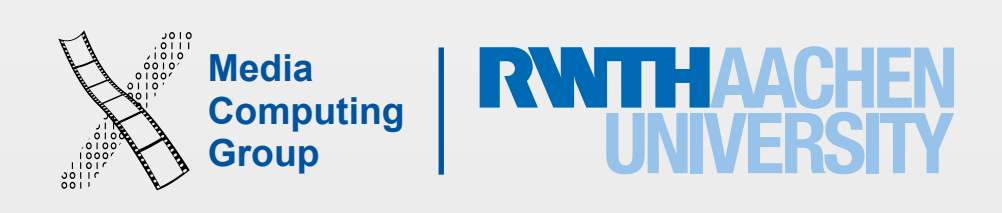

- Avoid errors, help to recover, offer undo
- Design clear exits and closed dialogs
- Include help and documentation
- Offer shortcuts for experts
- Hire a graphics designer
- Keep the interface simple
- Speak the user's language
- Be consistent and predictable
- Provide feedback
- Minimize memory load

#### 10 Golden Rules of Interface Design (see DIS 1)

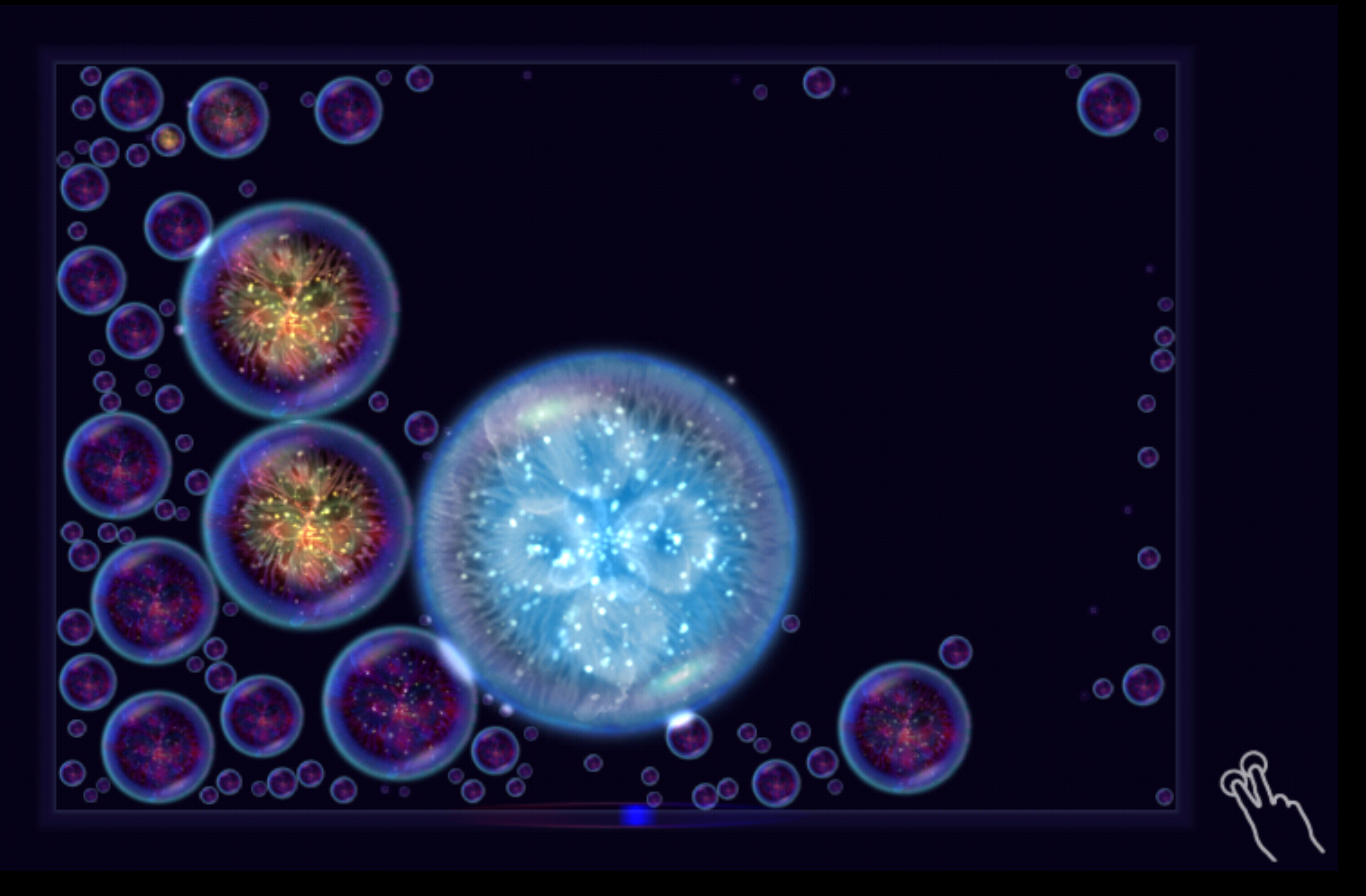

Onscreen help in Osmos HD

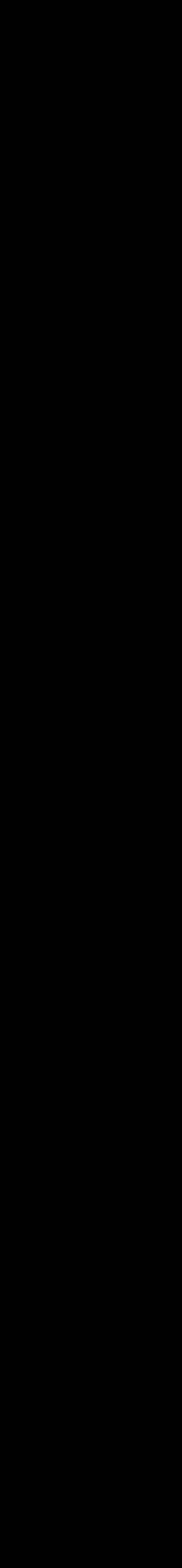

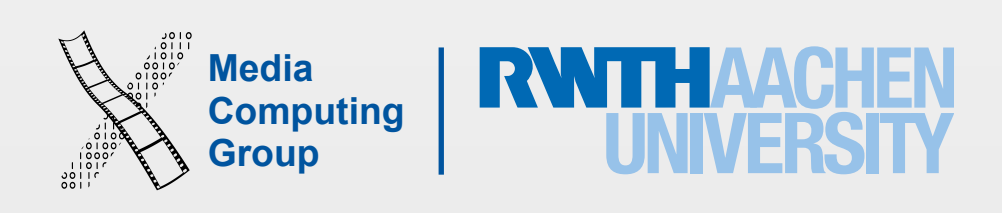

- Avoid errors, help to recover, offer undo
- Design clear exits and closed dialogs
- Include help and documentation
- Offer shortcuts for experts
- Hire a graphics designer
- Keep the interface simple
- Speak the user's language
- Be consistent and predictable
- Provide feedback
- Minimize memory load

#### 10 Golden Rules of Interface Design (see DIS 1)

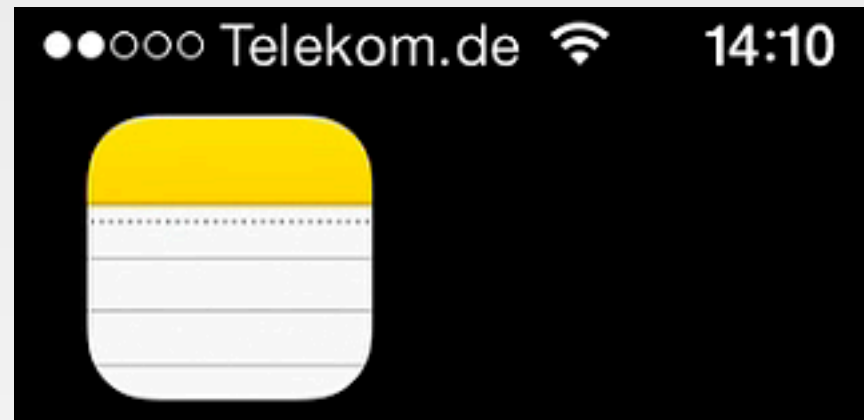

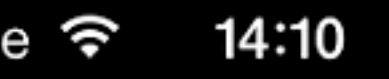

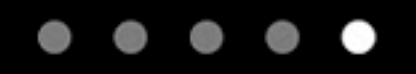

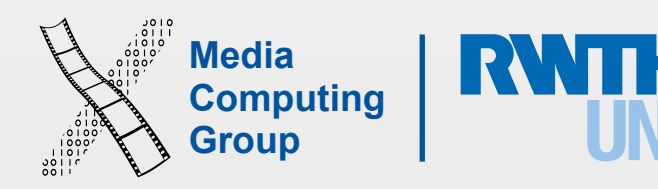

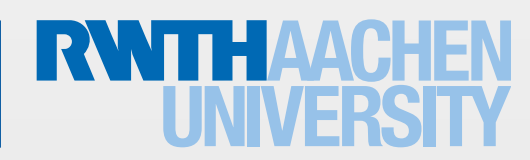

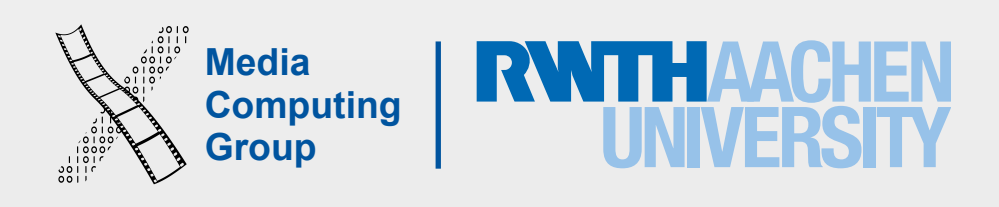

- The iPhone is an app-centric environment
- One app per task!
	- Define the task that users want to accomplish with your app
	- Do *one* thing, but do it well
- Data is stored per app
- Data exchange between some apps is difficult

## Life as an App

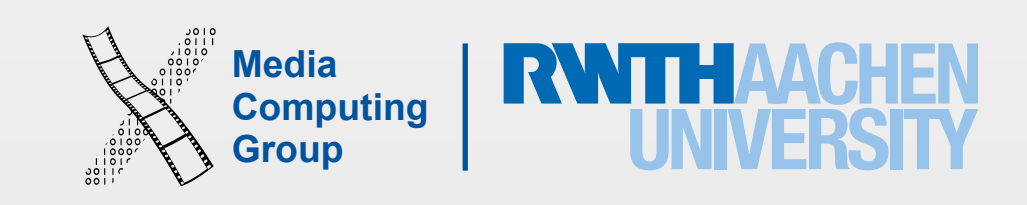

 $(\searrow)$ 

Timer

- Make it obvious how to use your application
- Sort information from top to bottom
- Use visual weight for relative importance
- Use alignment for groupings or hierarchy

•••○○ Telekom.de ক 17:29

Stopwatch

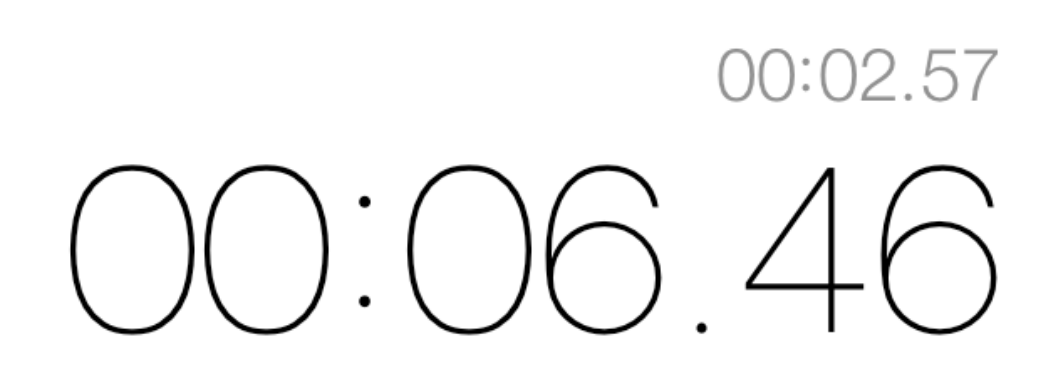

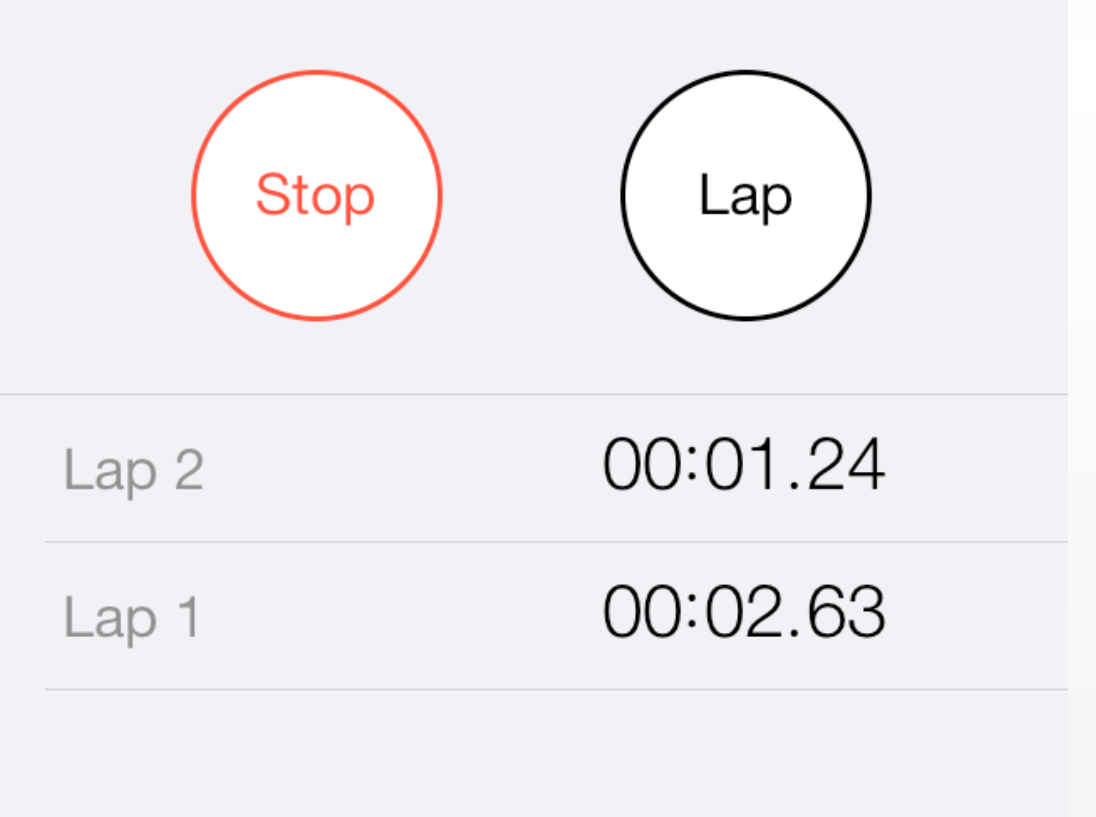

Stopwatch

₩

World Clock

 $\left( \bot \right)$ 

 $\sim$ 

Alarm

## Designing the UI

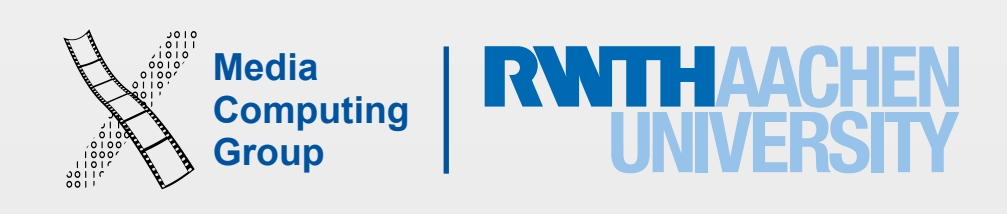

## Designing the UI

- Text should always be legible
- Avoid inconsistent appearances
- Provide fingertip-size targets (44 x 44 points)
- Minimize text input

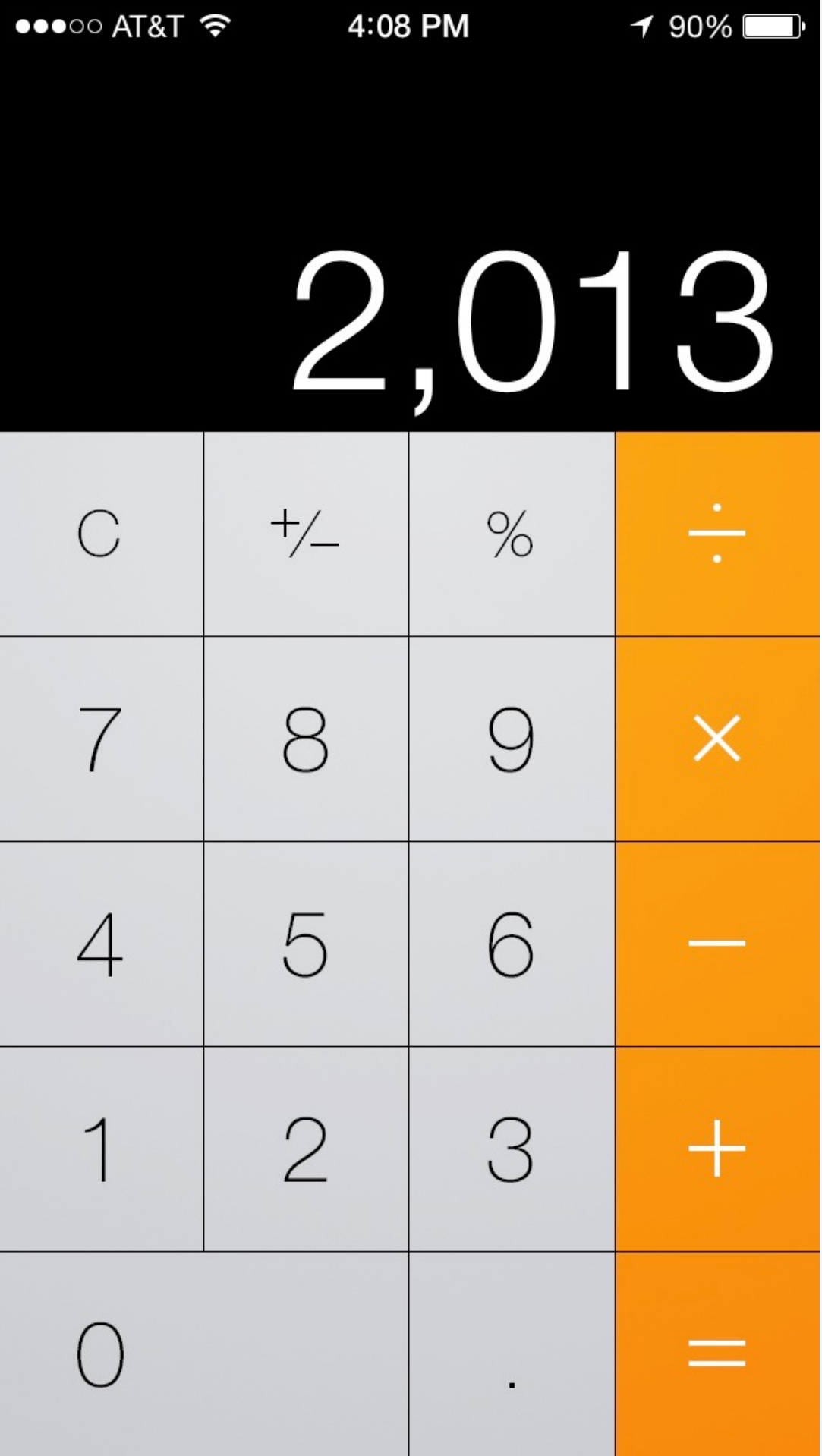

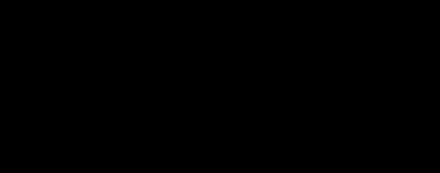

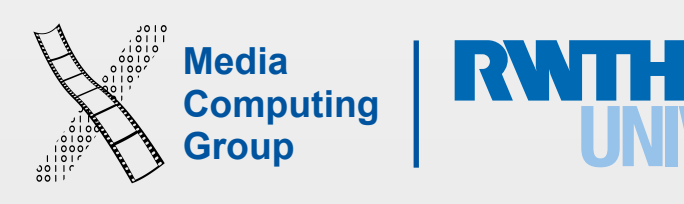

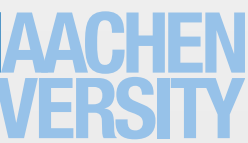

- Multitouch interaction is still new
- Interaction patterns not established yet
- Follow Apple's examples if possible
- If you use complex gestures, help the user

## Interaction Design

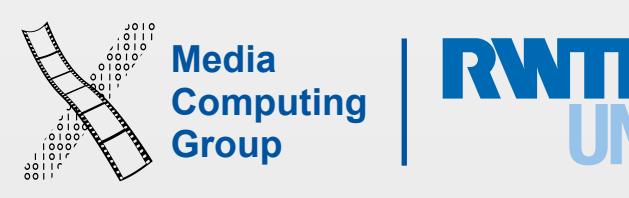

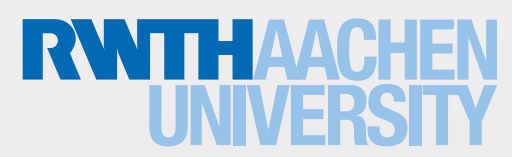

### Standard Gestures

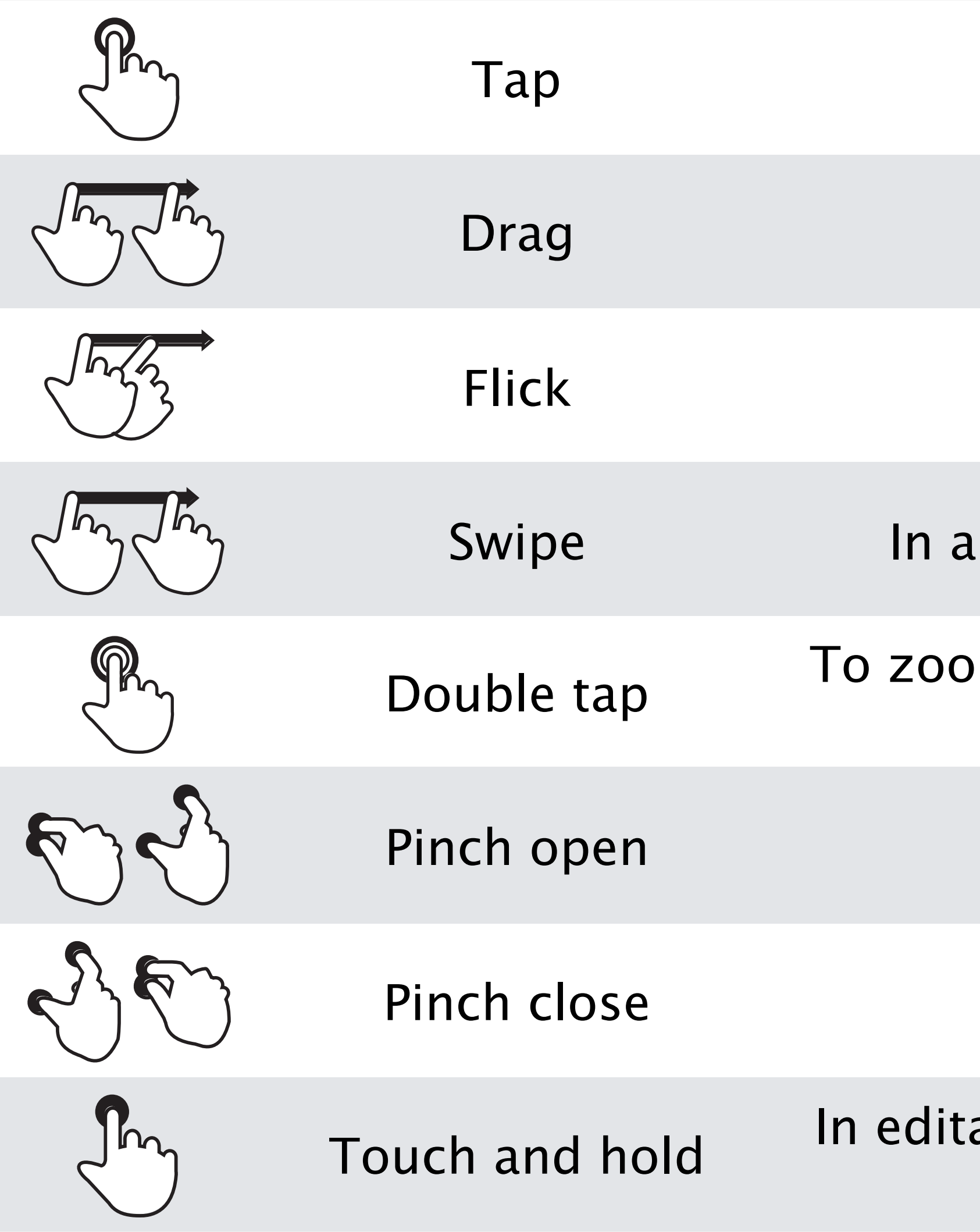

To press or select a control or item (analogous to a single mouse click).

To scroll or pan.

To scroll or pan quickly.

table-view row, to reveal the Delete button.

om in and center a block of content or an image. To zoom out (if already zoomed in).

To zoom in.

To zoom out.

able text, to display a magnified view for cursor positioning.

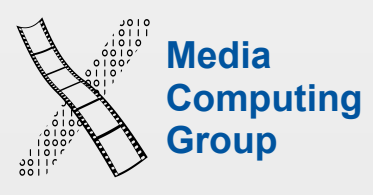

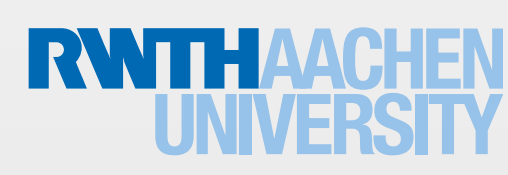

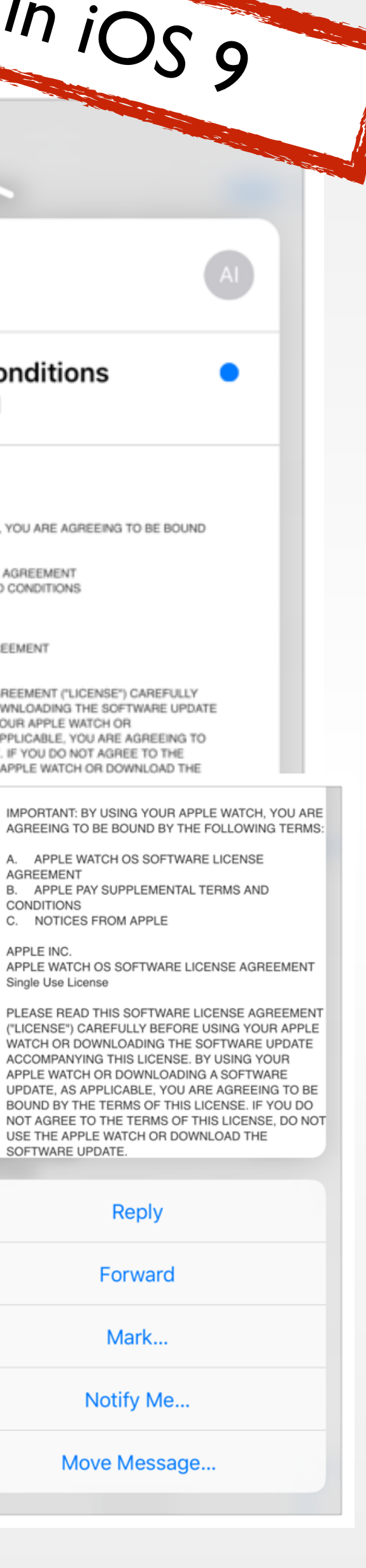

- An additional interaction dimension (right click!)
- Detects several levels of pressure
- Quick Actions
- Peek and Pop
- Turn keyboard to trackpad
- Available for iPhone 6s and 6s Plus
- Apple Watch can also detect Force Touch

# 3D Touch New in 10s 9

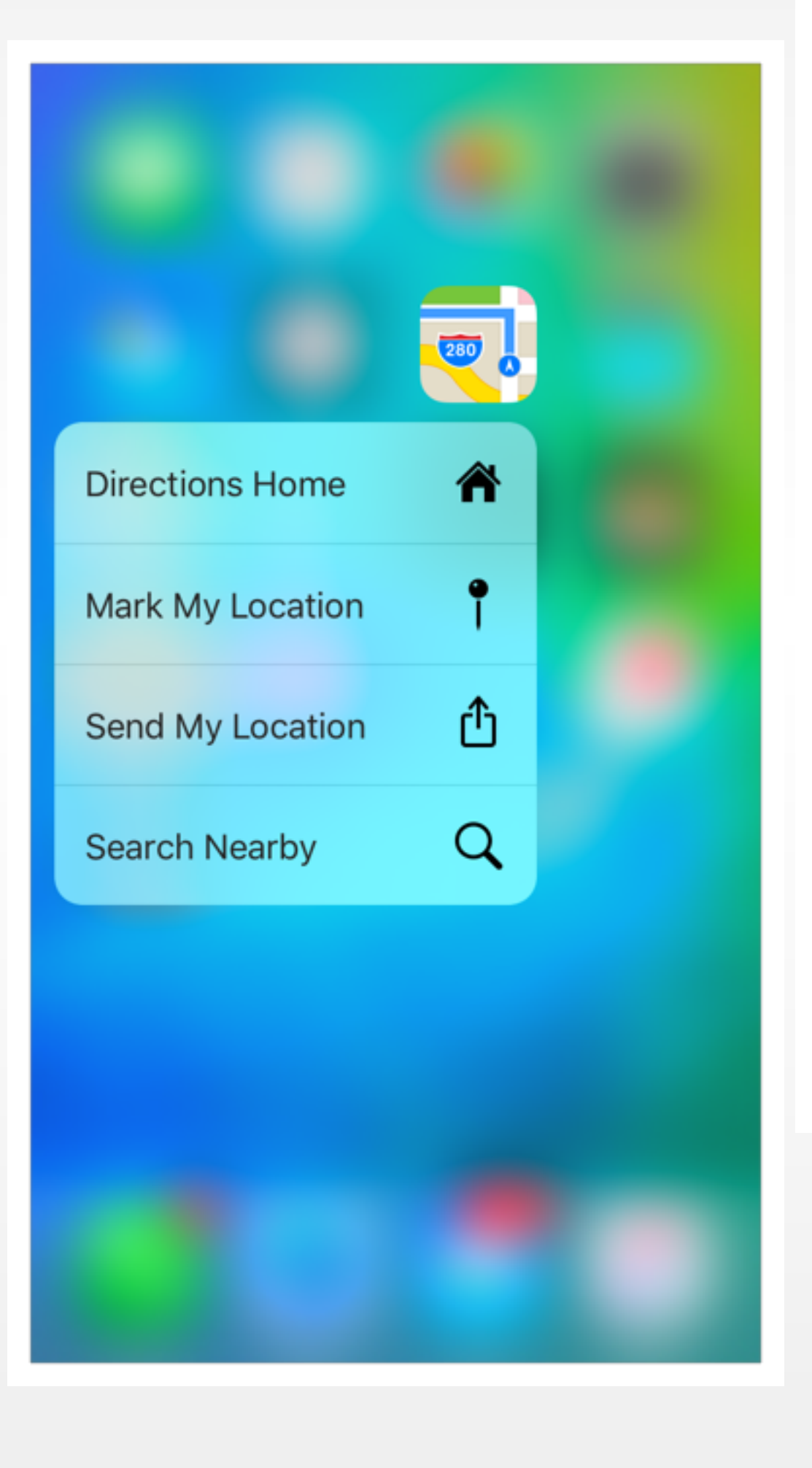

**Apple iCloud** To: You more..

#### watchOS Terms and Conditions

August 5, 2015 at 9:41 AM

#### ENGLISH

IMPORTANT: BY USING YOUR APPLE WATCH, YOU ARE AGREEING TO BE BOUND BY THE FOLLOWING TERMS:

APPLE WATCH OS SOFTWARE LICENSE AGREEMENT APPLE PAY SUPPLEMENTAL TERMS AND CONDITIONS

NOTICES FROM APPLE

APPLE INC. APPLE WATCH OS SOFTWARE LICENSE AGREEMENT Single Use License

PLEASE READ THIS SOFTWARE LICENSE AGREEMENT ("LICENSE") CAREFULLY BEFORE USING YOUR APPLE WATCH OR DOWNLOADING THE SOFTWARE UPDATE ACCOMPANYING THIS LICENSE. BY USING YOUR APPLE WATCH OR DOWNLOADING A SOFTWARE UPDATE, AS APPLICABLE, YOU ARE AGREEING TO BE BOUND BY THE TERMS OF THIS LICENSE. IF YOU DO NOT AGREE TO THE TERMS OF THIS LICENSE, DO NOT USE THE APPLE WATCH OR DOWNLOAD THE SOFTWARE UPDATE.

IF YOU HAVE RECENTLY PURC TO THE TERMS OF THE LICEN: THE RETURN PERIOD TO THE WHERE YOU OBTAINED IT FOR FOUND AT http://www.apple.com

1. General

(a) The software (including Boot F documentation, interfaces, conter ("Original Apple Watch OS Softwa enhancements, software updates Watch OS Software Updates"), w other form (the Original Apple Wa are collectively referred to as the by Apple Inc. ("Apple") for use on retain ownership of the Apple War granted to you. You agree that the that may be pre-installed on your. separate license, in which case y of that app

A. APPLE WATCH OS SOFTWARE LICENSE AGREEMENT B. APPLE PAY SUPPLEMENTAL TERMS AND CONDITIONS

C. NOTICES FROM APPLE APPLE INC.

APPLE WATCH OS SOFTWARE LICENSE AGREEMENT Single Use License

("LICENSE") CAREFULLY BEFORE USING YOUR APPLE WATCH OR DOWNLOADING THE SOFTWARE UPDATE ACCOMPANYING THIS LICENSE. BY USING YOUR APPLE WATCH OR DOWNLOADING A SOFTWARE UPDATE, AS APPLICABLE, YOU ARE AGREEING TO BE BOUND BY THE TERMS OF THIS LICENSE. IF YOU DO USE THE APPLE WATCH OR DOWNLOAD THE SOFTWARE UPDATE.

#### Reply

Forward

Mark...

Notify Me...

Move Message.

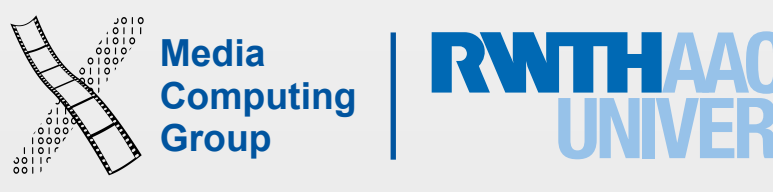

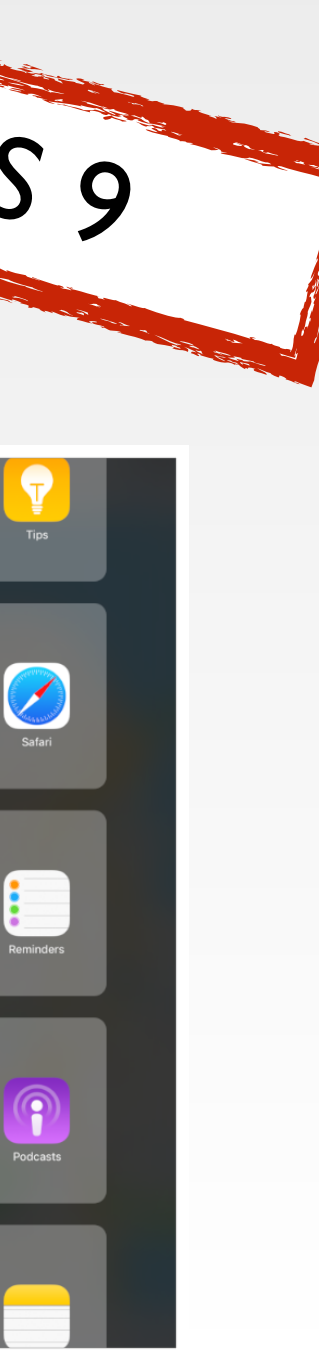

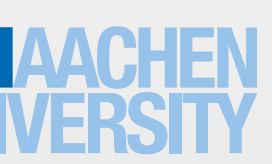

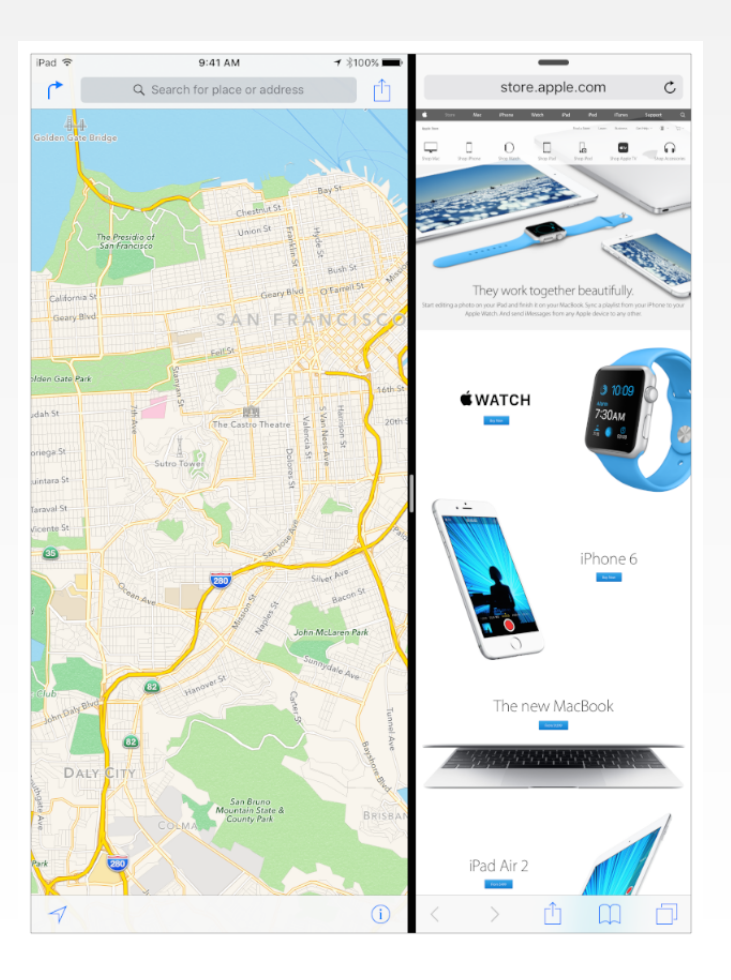

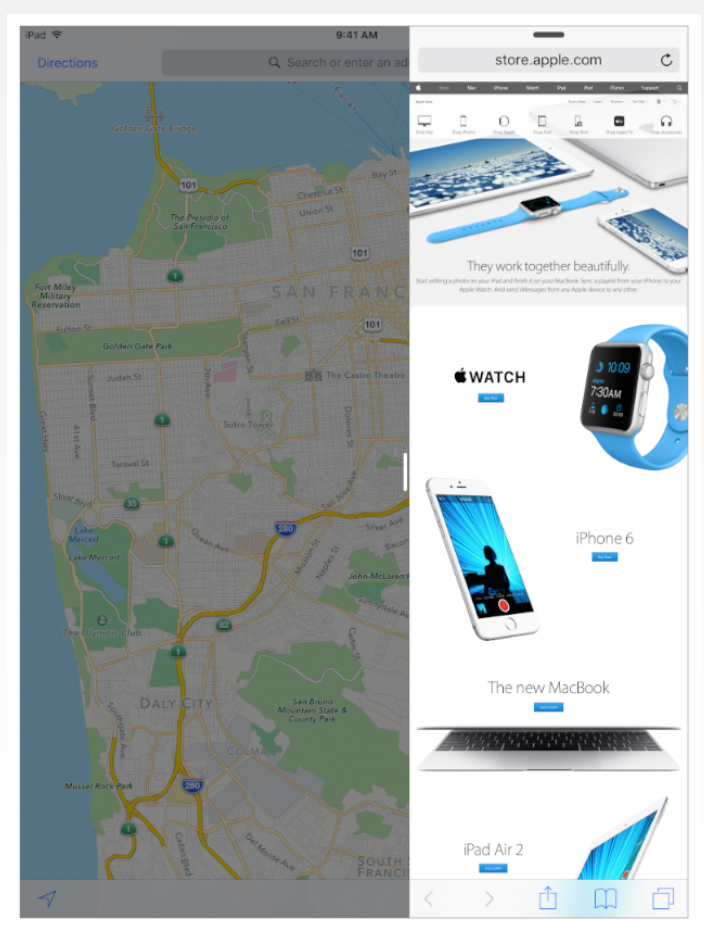

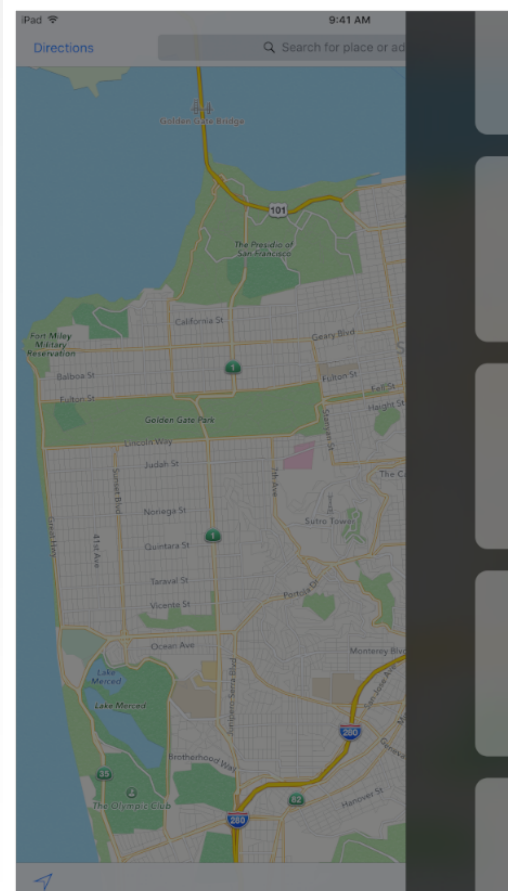

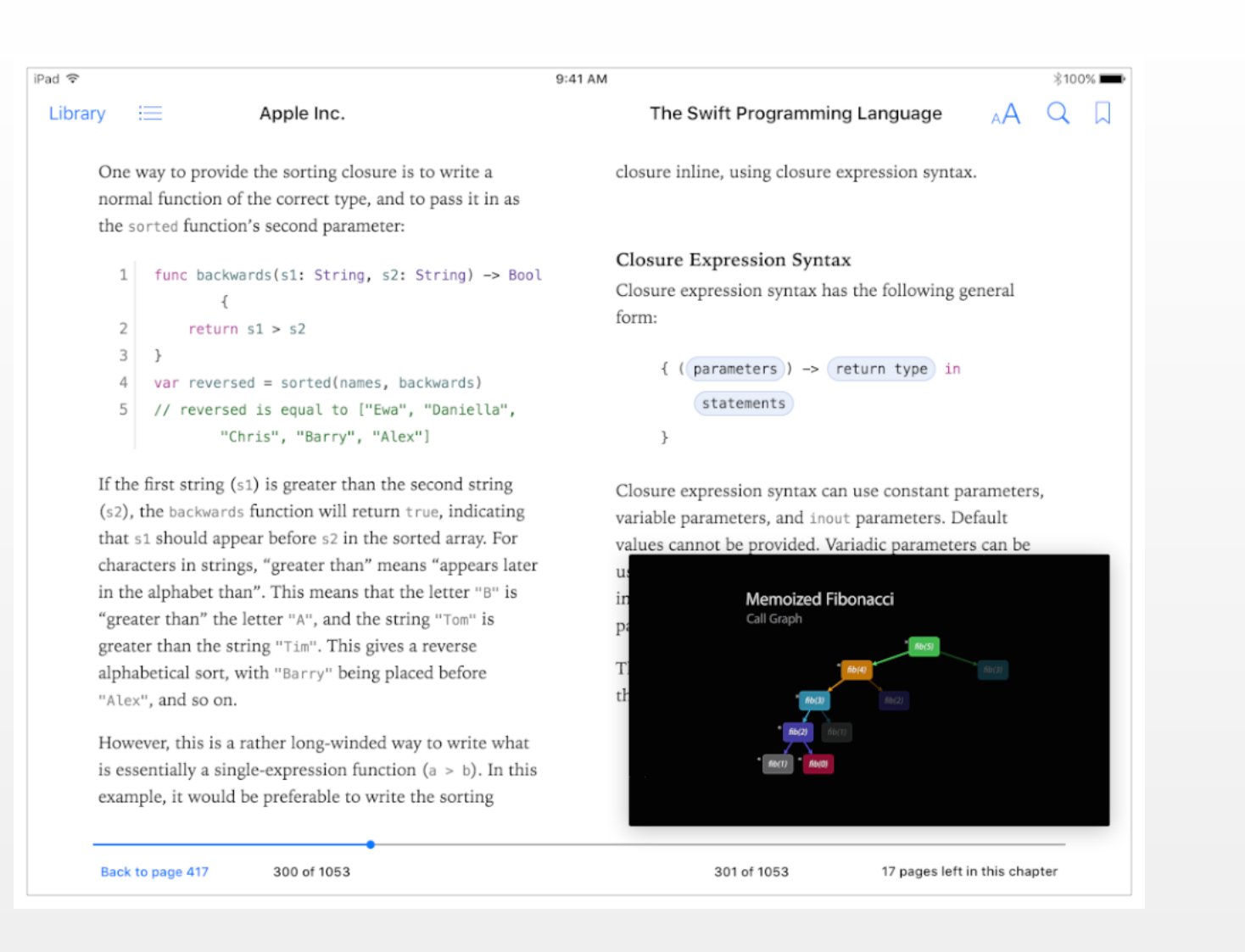

# Multitasking on iPad

- Slide Over
- Split View
- Picture in Picture

# Supporting Right-to-Left Languages

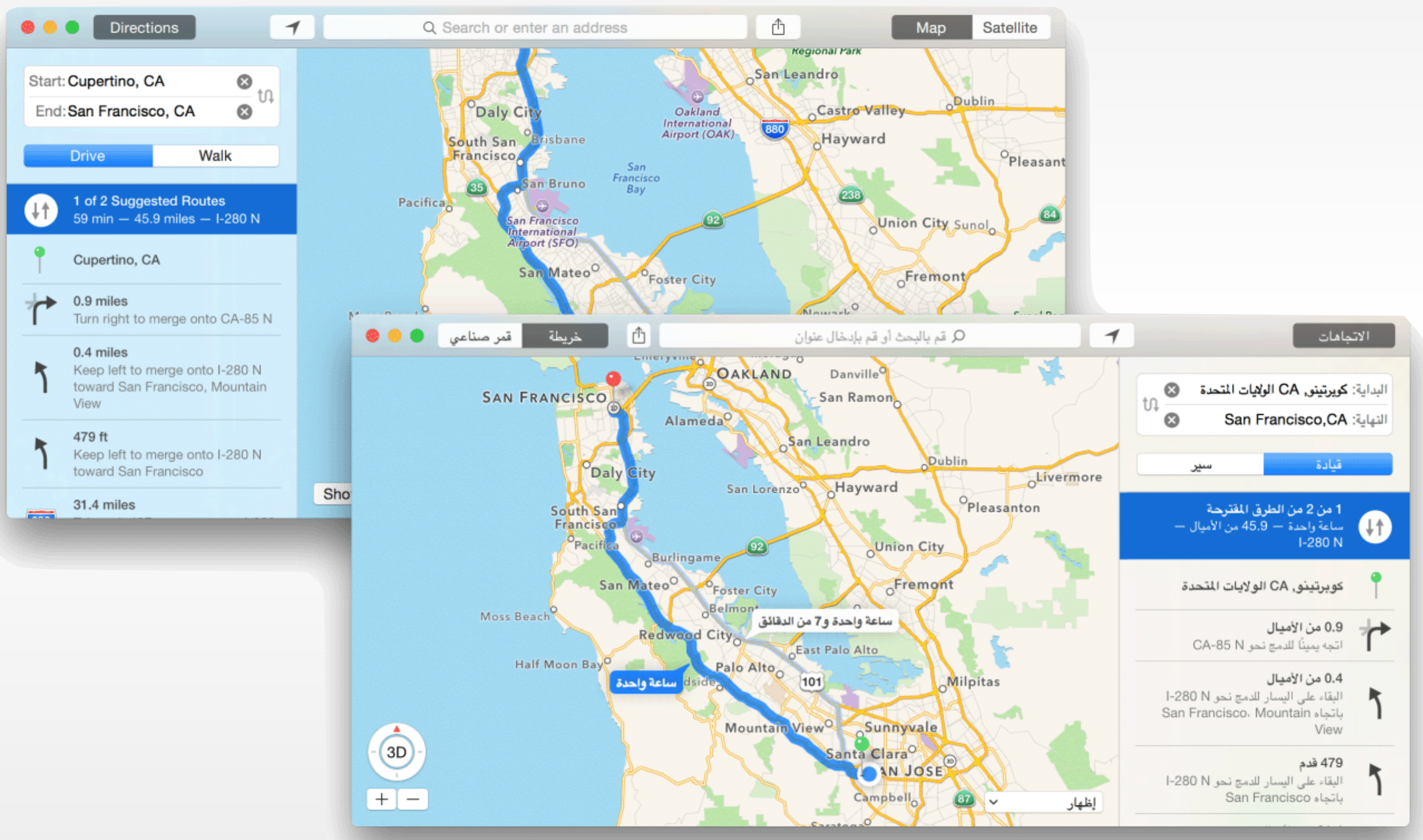

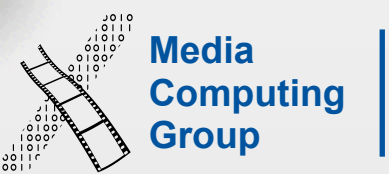

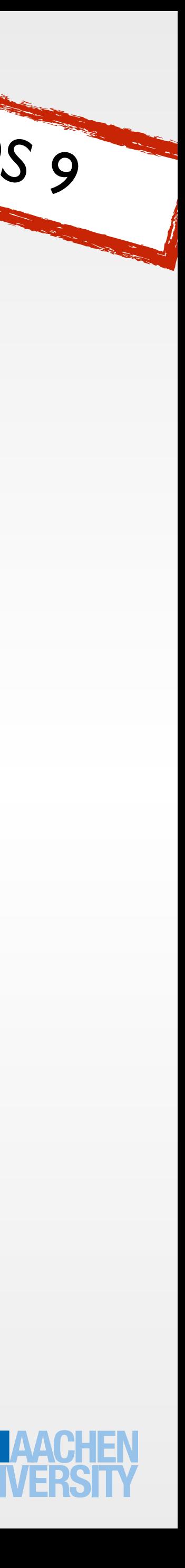

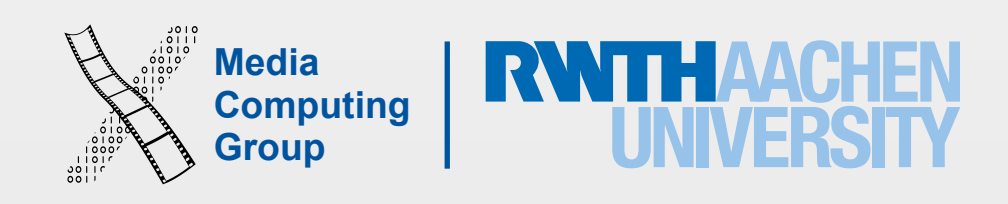

- Device orientation: portrait or landscape
- Designing for the iPad requires more than increasing the resolution

## Designing the UI

• Seven resolutions, three aspect ratios:

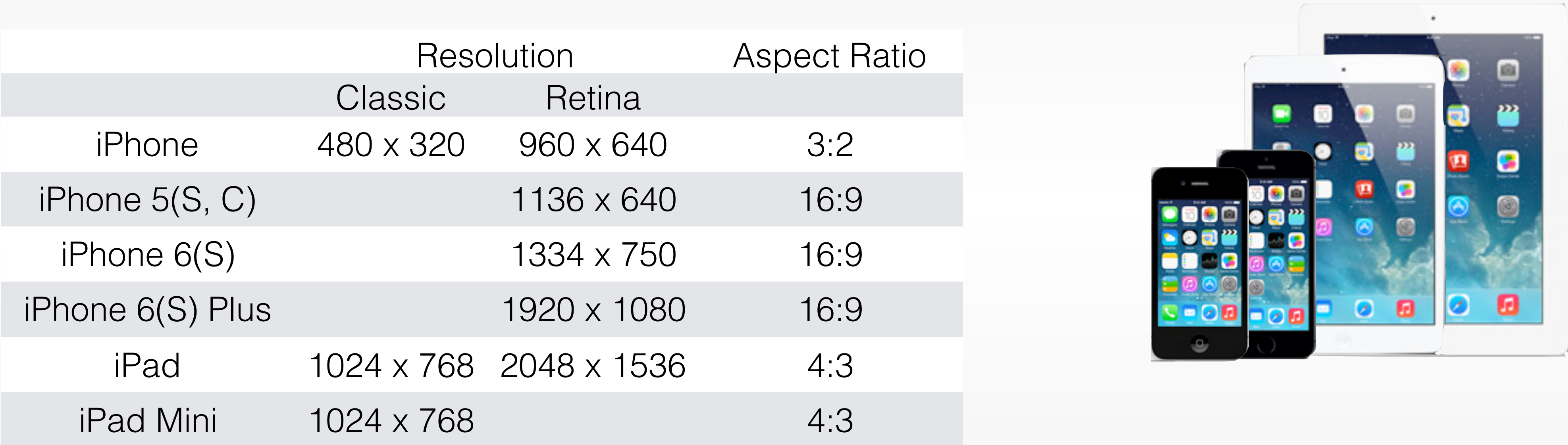

![](_page_28_Picture_17.jpeg)

![](_page_28_Picture_2.jpeg)

![](_page_28_Picture_3.jpeg)

![](_page_29_Picture_55.jpeg)

![](_page_29_Figure_2.jpeg)

![](_page_29_Picture_3.jpeg)

![](_page_29_Picture_4.jpeg)

![](_page_30_Picture_20.jpeg)

![](_page_30_Picture_21.jpeg)

![](_page_30_Picture_3.jpeg)

![](_page_30_Picture_4.jpeg)

![](_page_31_Picture_25.jpeg)

![](_page_31_Picture_26.jpeg)

**B/SkiAG** 

![](_page_31_Picture_4.jpeg)

![](_page_31_Picture_5.jpeg)

![](_page_32_Picture_0.jpeg)

![](_page_32_Picture_2.jpeg)

![](_page_32_Picture_3.jpeg)

#### ●●○○○ Telekom.de 令 17:41

![](_page_33_Picture_1.jpeg)

Photos

![](_page_33_Picture_8.jpeg)

![](_page_33_Picture_9.jpeg)

![](_page_33_Picture_3.jpeg)

![](_page_33_Picture_4.jpeg)

![](_page_33_Picture_5.jpeg)

![](_page_33_Picture_6.jpeg)

![](_page_33_Picture_7.jpeg)

![](_page_34_Picture_10.jpeg)

- Apps should start quickly to provide a fluid user experience
- Show a launch image that closely resembles the first screen of your app (launch file)
- Restore the state of last run (minimize user input)
- Delay a login requirement for as long as possible
- By default, launch in device's current orientation
- Think carefully before providing an onboarding experience

## Starting

![](_page_34_Figure_9.jpeg)

![](_page_35_Picture_9.jpeg)

![](_page_35_Picture_10.jpeg)

- No Quit button or menu item
- Be prepared to quit at any time
- Program flow interrupted by external eve
	- Incoming phone call
- Store state when stopping
- Application moved to background
- Notify users what feature are unavailable

![](_page_35_Picture_71.jpeg)

![](_page_36_Picture_8.jpeg)

![](_page_36_Picture_9.jpeg)

## Application Styles

#### Productivity Immersive

![](_page_36_Figure_2.jpeg)

![](_page_36_Picture_6.jpeg)

![](_page_37_Picture_7.jpeg)

![](_page_37_Picture_8.jpeg)

- Organizing and managing detailed information
- Often organize data hierarchically
- Organizing the list, add or remove items
- Examples: Contacts, Photos

## Productivity Applications

![](_page_38_Picture_8.jpeg)

## Productivity Applications

![](_page_38_Picture_1.jpeg)

![](_page_38_Picture_51.jpeg)

![](_page_38_Picture_52.jpeg)

Photos **Contacts Contacts Reminders** 

![](_page_39_Picture_8.jpeg)

![](_page_39_Picture_9.jpeg)

- Simple task, minimum user input
- Customized, visually attractive UI that enhances the displayed information
- Data is organized in flattened list of items
- Examples: Weather, Stocks

## Utility Applications

![](_page_40_Picture_5.jpeg)

## Utility Applications

![](_page_40_Picture_52.jpeg)

![](_page_40_Picture_3.jpeg)

**Elements** 

![](_page_41_Picture_9.jpeg)

![](_page_41_Picture_10.jpeg)

- Full-screen, visually rich UI
- Focussed on content and user experience
- Tends to hide much of the device's user interface
- Custom navigational methods
- Examples: Living Earth, Carpenter

### Immersive Applications

![](_page_42_Picture_6.jpeg)

![](_page_42_Picture_7.jpeg)

## Immersive Applications

![](_page_42_Picture_1.jpeg)

Living Earth Carpenter

![](_page_42_Picture_4.jpeg)

![](_page_43_Picture_4.jpeg)

![](_page_43_Picture_1.jpeg)

FlightControl

![](_page_44_Picture_8.jpeg)

• **Clarity.** Text is legible at every size, icons are precise and lucid, adornments are subtle and

• **Depth**. Visual layers and realistic motion impart vitality and heighten users' delight and

- **Deference**.The UI helps users understand and interact with the content, but never competes with it.
- appropriate, and a sharpened focus on functionality motivates the design.
- understanding.

## iOS Design Themes

![](_page_45_Picture_22.jpeg)

![](_page_45_Picture_23.jpeg)

![](_page_45_Picture_3.jpeg)

![](_page_45_Picture_4.jpeg)

![](_page_45_Picture_6.jpeg)

![](_page_46_Picture_0.jpeg)

![](_page_46_Figure_2.jpeg)

![](_page_46_Picture_3.jpeg)

![](_page_46_Picture_4.jpeg)

![](_page_46_Picture_5.jpeg)

![](_page_47_Figure_0.jpeg)

![](_page_47_Picture_2.jpeg)

![](_page_47_Picture_3.jpeg)

![](_page_47_Picture_4.jpeg)

![](_page_48_Picture_2.jpeg)

![](_page_48_Picture_3.jpeg)

![](_page_48_Figure_0.jpeg)

![](_page_49_Figure_0.jpeg)

![](_page_49_Picture_2.jpeg)

![](_page_50_Figure_0.jpeg)

![](_page_50_Picture_2.jpeg)

![](_page_50_Picture_3.jpeg)

![](_page_50_Picture_4.jpeg)

![](_page_51_Picture_24.jpeg)

![](_page_51_Picture_25.jpeg)

![](_page_51_Picture_8.jpeg)

![](_page_51_Picture_9.jpeg)

![](_page_52_Picture_47.jpeg)

![](_page_52_Picture_2.jpeg)

#### **Shopping list**

3 items

þ

#### Reminders

2 items

Call mom

Wash clothes

![](_page_52_Picture_9.jpeg)

![](_page_52_Picture_10.jpeg)

![](_page_53_Picture_0.jpeg)

![](_page_53_Figure_2.jpeg)

![](_page_53_Picture_3.jpeg)

![](_page_53_Picture_4.jpeg)

![](_page_54_Picture_0.jpeg)

![](_page_54_Picture_1.jpeg)

![](_page_54_Figure_3.jpeg)

![](_page_54_Picture_4.jpeg)

![](_page_54_Picture_5.jpeg)

![](_page_55_Picture_40.jpeg)

![](_page_55_Figure_2.jpeg)

![](_page_55_Picture_3.jpeg)

![](_page_56_Picture_3.jpeg)

#### iOS Architecture: Overview

![](_page_57_Picture_0.jpeg)

![](_page_57_Picture_3.jpeg)

![](_page_57_Picture_4.jpeg)

![](_page_57_Figure_2.jpeg)

![](_page_58_Picture_7.jpeg)

### Cocoa Touch Architecture

#### UIKit

User interface elements Application runtime Event handling Hardware APIs

#### Foundation

Utility classes Collection classes Object wrappers for system services

#### Cocoa Touch

![](_page_59_Picture_28.jpeg)

![](_page_59_Picture_29.jpeg)

iPhone Application Programming 60

![](_page_59_Picture_14.jpeg)

![](_page_59_Picture_15.jpeg)

Core Audio

Core Data beacon signals

![](_page_59_Picture_3.jpeg)

Bonjour

WebKit

![](_page_59_Picture_1.jpeg)

#### Some iOS Frameworks **Technologies for game development**

![](_page_59_Picture_5.jpeg)

![](_page_59_Picture_6.jpeg)

![](_page_59_Picture_7.jpeg)

#### Core Location Core Bluetooth GL Kit

![](_page_59_Picture_9.jpeg)

Sprite Kit Scene Kit

![](_page_59_Picture_26.jpeg)

Store Kit

![](_page_59_Picture_18.jpeg)

Security

![](_page_59_Picture_10.jpeg)

Event Kit JavaScript Core

![](_page_59_Picture_23.jpeg)

Text Kit **Text Kit**

**Tuesday** 

![](_page_59_Picture_21.jpeg)

![](_page_59_Picture_27.jpeg)

![](_page_60_Picture_10.jpeg)

- In watchOS 2 we now have native apps
- Apps can integrate more closely with the watch
- Programmatic access to hardware
	- Digital Crown (WKInterfacePicker)
	- Microphone, Taptic engine, and health sensors
- ClockKit allows building custom watch face Complications
- WatchConnectivity provides a two-way communication between the watch and the iPhone in real-time

![](_page_60_Figure_9.jpeg)

![](_page_60_Figure_11.jpeg)

![](_page_60_Figure_12.jpeg)

![](_page_60_Figure_13.jpeg)

![](_page_60_Figure_14.jpeg)

![](_page_61_Picture_13.jpeg)

- Mobile vs. desktop apps: user, task, context
- Keep hardware restrictions in mind
- Application styles: productivity, utility, immersive
- Required reading assignment:  $\boxed{A}$

![](_page_61_Picture_5.jpeg)

Selected iOS Human Interface Guidelines and WWDC videos will be listed on exam)

#### Summary

![](_page_61_Picture_11.jpeg)

#### [hci.rwth-aachen.de/iphone](http://hci.rwth-aachen.de/iphone) (you will need this for the assignments, final project, and